### МІНІСТЕРСТВО ОСВІТИ І НАУКИ УКРАЇНИ ЧЕРНІГІВСЬКИЙ НАЦІОНАЛЬНИЙ ТЕХНОЛОГІЧНИЙ УНІВЕРСИТЕТ

### **АВТОМАТИЗАЦІЯ ПІДГОТОВКИ ПОЯСНЮВАЛЬНИХ ЗАПИСОК ДО ІНДИВІДУАЛЬНИХ ЗАВДАНЬ**

Методичні вказівки здобувачам вищої освіти за спеціальністю 141 «Електроенергетика, електротехніка та електромеханіка» галузь знань 14 «Електрична інженерія»

> Обговорено і рекомендовано на засіданні кафедри електричних систем і мереж *протокол № 4 від 24.11.2017 р.*

Чернігів 2017

Автоматизація підготовки пояснювальних записок до індивідуальних завдань. Методичні вказівки здобувачам вищої освіти за спеціальністю 141 «Електроенергетика, електротехніка та електромеханіка» галузь знань 14 «Електрична інженерія»/Укл.: В.М. Безручко, В.М. Бодунов, Т.В. Кулько, І.В. Діхтярук. – Чернігів: ЧНТУ, 2017. – 41 с.

Укладачі: Безручко Вячеслав Михайлович, кандидат технічних наук, доцент кафедри електричних систем і мереж; Бодунов Вадим Миколайович, кандидат технічних наук, доцент кафедри електричних систем і мереж; Кулько Тетяна Володимирівна, кандидат технічних наук, доцент кафедри електричних систем і мереж; Діхтярук Ігор Віталійович, старший викладач кафедри електричних систем і мереж

Відповідальний за випуск: Скоробогатова Валентина Іванівна, доктор технічних наук, професор, завідувач кафедри електричних систем і мереж

Рецензент: Приступа Анатолій Леонідович, кандидат технічних наук, доцент, завідувач кафедри інформаційно-вимірювальних технологій, метрології та фізики

# **3MICT**

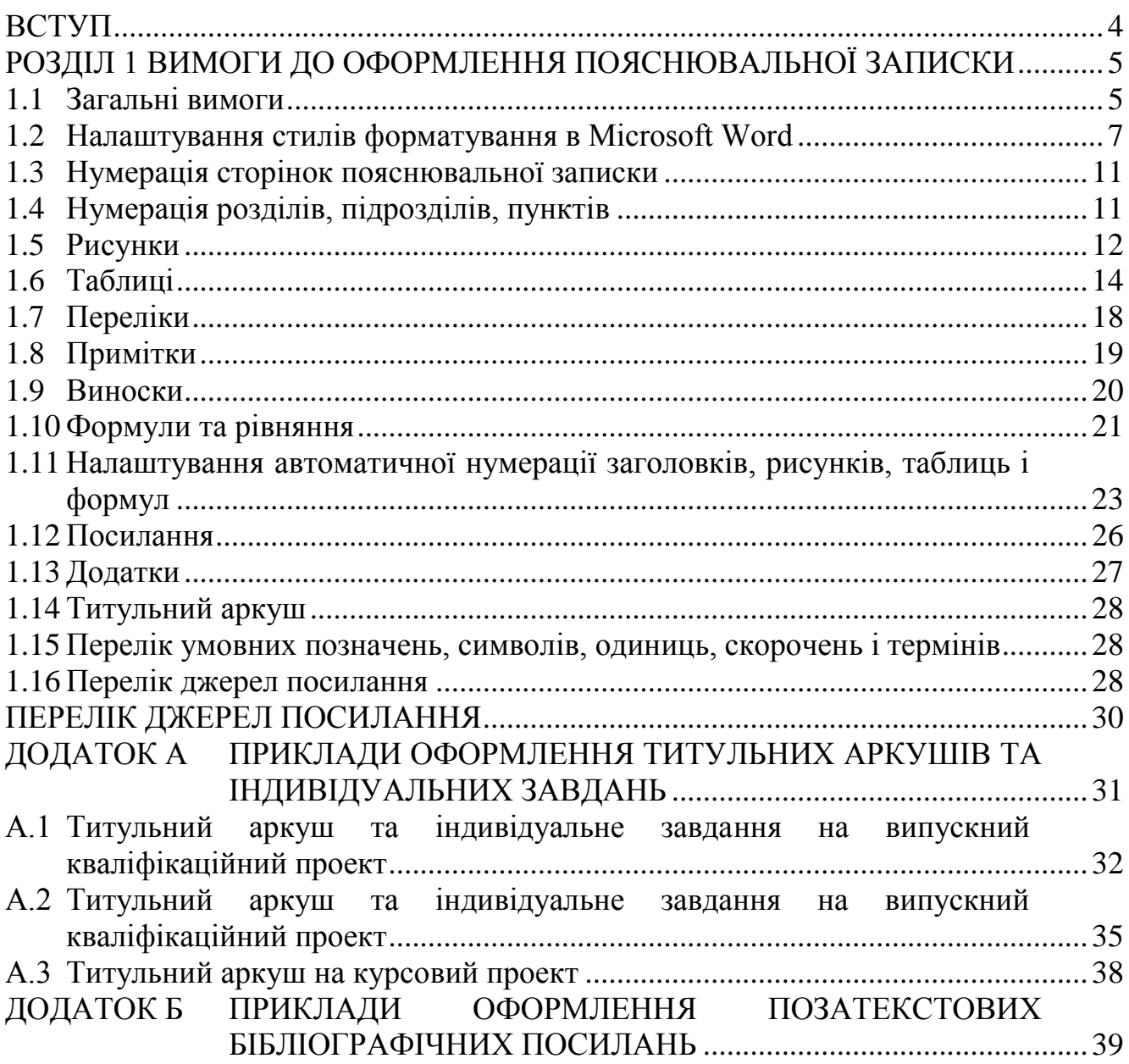

<span id="page-3-0"></span>Методичні поради складено для студентів, що здобувають вищу освіту освітніх ступенів «бакалавр» і «магістр», з метою допомогти подолати труднощі, що виникають при оформленні курсових та випускних кваліфікаційних робіт (проектів) машинним способом (за допомогою комп'ютерної техніки).

Курсові роботи (проекти) є однією з форм самостійної роботи студента, метою якої є закріплення, поглиблення та узагальнення знань, одержаних студентами за час навчання та їх застосування до комплексного вирішення конкретного фахового завдання. Кінцевим етапом виконання курсової роботи (проекту) є її захист [\[1\]](#page-29-1).

Виконання та захист випускної кваліфікаційної роботи (проекту) є одним з видів атестації здобувачів вищої освіти, метою якої є встановлення відповідності засвоєних здобувачами вищої освіти рівня та обсягу знань, умінь, інших компетентностей вимогам [\[1,](#page-29-1) [2\]](#page-29-2).

Курсовий проект та випускна кваліфікаційна робота (проект), що представляється до захисту, включає текстову частину у вигляді пояснювальної записки та графічну частину у вигляді комплекту конструкторських документів або навчально-технічних плакатів.

Пояснювальні записки курсових та випускних кваліфікаційних робіт (проектів) оформлюються відповідно до вимог ДСТУ 3008:2015 «Інформація і документація. Звіти у сфері науки і техніки. Структура і правила оформлення» [\[3\]](#page-29-3). Методичні поради та рекомендації спрямовані на скорочення витрат часу та підвищення якості оформлення пояснювальної записки курсової та випускної кваліфікаційної роботи (проекту) шляхом застосування засобів автоматизації її підготовки та оформлення.

#### **РОЗДІЛ 1**

# <span id="page-4-0"></span>**ВИМОГИ ДО ОФОРМЛЕННЯ ПОЯСНЮВАЛЬНОЇ ЗАПИСКИ**

### **1.1 Загальні вимоги**

<span id="page-4-1"></span>Вимоги до оформлення пояснювальних записок курсових та випускних кваліфікаційних робіт (проектів) сформульовані відповідно до ДСТУ 3008:2015 «Інформація та документація. Звіти у сфері науки і техніки. Структура та правила оформлення» [\[3\]](#page-29-3).

Пояснювальну записку друкують з використанням комп'ютера та принтера на одному боці аркуша білого паперу формату А4 (210х297 мм). Текст записки друкують шрифтом Time New Roman чорного кольору прямого накреслення через півтора інтервали кеглем 14.

Рекомендовано на сторінках записки використовувати поля такої ширини: верхнє і нижнє – не менше ніж 20 мм, ліве – не менше ніж 25 мм, праве – не менше ніж 10 мм.

Символи в рівняннях і формулах, написи та пояснювальні дані на рисунках, схемах, графіках, діаграмах і в таблицях створюють і вводять у текст з використанням відповідних редакторів комп'ютерної програми.

Для позначення фізичних величин і їхніх одиниць вимірювання треба використовувати Міжнародну систему одиниць (SI). Числове значення величини, подане з одиницею вимірювання величини, треба писати цифрами. Між числовим значенням і познакою одиниці фізичної величини має бути проміжок, для чого краще використати сполучення клавіш «Ctrl»+«Shift»+«Space», що дає можливість поставити «нерозривний проміжок».

Окремі слова, формули, умовні знаки можна вписувати в текст пояснювальної записки тільки чорним чорнилом, тушшю чи пастою. Помилки й графічні неточності дозволено виправляти зафарбовуванням білою фарбою з наступним вписуванням на цьому місці або між рядками правок рукописним або машинним способом. Виправлення повинне бути чорного кольору.

Прізвища, назви установ, організацій, фірм та інші власні назви у пояснювальній записці наводять мовою оригіналу. Дозволено транслітерувати власні назви в перекладі на мову записки, додаючи в разі першого згадування в тексті записки оригінальні назву. Скорочення слів і словосполучень в записці повинні відповідати вимогам ДСТУ 3582 [\[4\]](#page-29-4).

Розділи і підрозділи обов'язково повинні мати заголовки. Пункти можуть мати заголовки. Заголовки структурних елементів пояснювальної записки та заголовки розділів треба друкувати великими літерами напівжирним шрифтом без крапки в кінці. Розміщувати їх рекомендовано симетрично до тексту. Заголовки підрозділів та пунктів потрібно друкувати з абзацного відступу з великої літери без крапки в кінці. Абзацний відступ має бути однаковий упродовж усієї записки і дорівнювати п'яти знакам.

Розривати слова знаком переносу в заголовках заборонено. Якщо заголовок складається з двох речень, то їх розділяють крапкою. Відстань між

заголовком і подальшим або попереднім текстом має бути не менше ніж два міжрядкових інтервали. Не дозволяється розміщувати назву розділу, підрозділу, а також пункту на останньому рядку сторінки.

Всі структурні елементи пояснювальної записки і розділи її основної частини необхідно починати з нової сторінки.

Для коректного відображення інформації в Microsoft Word слід дотримуватися наступних порад:

розташування рисунків повинно відповідати формату «*Обтекание в тексте*»;

усі графічні матеріали (блок схеми, креслення тощо) повинні вставлятися як об'єкт «Рисунок Microsoft Word»;

формули повинні вставлятися як об'єкт «Microsoft Equation 3.0» ;

текст пояснювальної записки повинен оформлюватися за допомогою стилів;

зміст пояснювальної записки повинен генеруватися автоматично.

При роботі рекомендовано створити наступні стилі та налаштувати їх:

стиль «*ПЗ.Текст*» – для оформлення звичайного тексту.

стиль «*ПЗ.Формула*» – для оформлення формул;

стиль «*ПЗ.ТаблицяТекст*» – для оформлення таблиць;

стиль «*ПЗ.ТаблицяЗаголовок*» – для оформлення заголовків таблиць;

стиль «*ПЗ.Рисунок*» – для оформлення рисунків;

стиль «*ПЗ.1.Розділ*» – для оформлення заголовку розділу;

стиль «*ПЗ.2.Підрозділ*» – для оформлення заголовку підрозділу;

стиль «*ПЗ.3.Пункт*» – для оформлення заголовку пункту;

стиль «*ПЗ.Додаток А*» – для оформлення заголовку розділу додатку;

стиль «*ПЗ.Додаток А.1*» – для оформлення заголовку підрозділу додатку;

стиль «*ПЗ.ПерелікПосилань*» – для оформлення переліку посилань та пунктів висновку;

стиль «*ПЗ.1.Розділ без нумерації*» – для оформлення заголовку вступу, переліку умовних скорочень, висновку, переліку посилань;

стиль «*ПЗ.1.Розділ не в змісті*» – для оформлення заголовку змісту та реферату.

У разі необхідності також рекомендується створити стилі для оформлення переліків у тексті:

стиль «*ПЗ.ПерелікДефіс*» – для оформлення переліків одного рівня підпорядкованості, на які немає посилань у пояснювальній записці;

стиль «*ПЗ.ПерелікАбетка*» – для оформлення першого рівня деталізованих переліків;

стиль «*ПЗ.ПерелікЧисла*» – для оформлення другого рівня деталізованих переліків.

#### **1.2 Налаштування стилів форматування в Microsoft Word**

<span id="page-6-0"></span>На початку роботи над документом необхідно налаштувати поля, орієнтацію та розміри сторінки документа. У Word 2003 для цього варто обрати пункт меню «Файл / Параметры страницы» та задати необхідні значення. У Word 2010 та вище для цього слід користуватися вкладкою «Разметка страницы». Зовнішній вигляд вікон для налагодження параметрів сторінки представлений на рисунках [1.1-](#page-6-1) [1.2.](#page-7-0)

Текст документа повинен форматуватися з використанням стилів. В *Microsoft Word* будь-який текст, формула або картинка мають стиль. Найчастіше текст документа має стиль «*Обычный*», заголовки – «*Заголовок 1*», «*Заголовок 2*», «*Заголовок 3*».

Для пояснювальної записки рекомендовано створити нові стилі. Для основного тексту записки створити стиль «*ПЗ.Текст*» замість «*Обычный*»; для заголовків «*Заголовок 1*», «*Заголовок 2*», «*Заголовок 3*» створити стилі «*ПЗ.1.Розділ*», «*ПЗ.2.Підрозділ*», «*ПЗ.3.Пункт*» відповідно.

<span id="page-6-1"></span>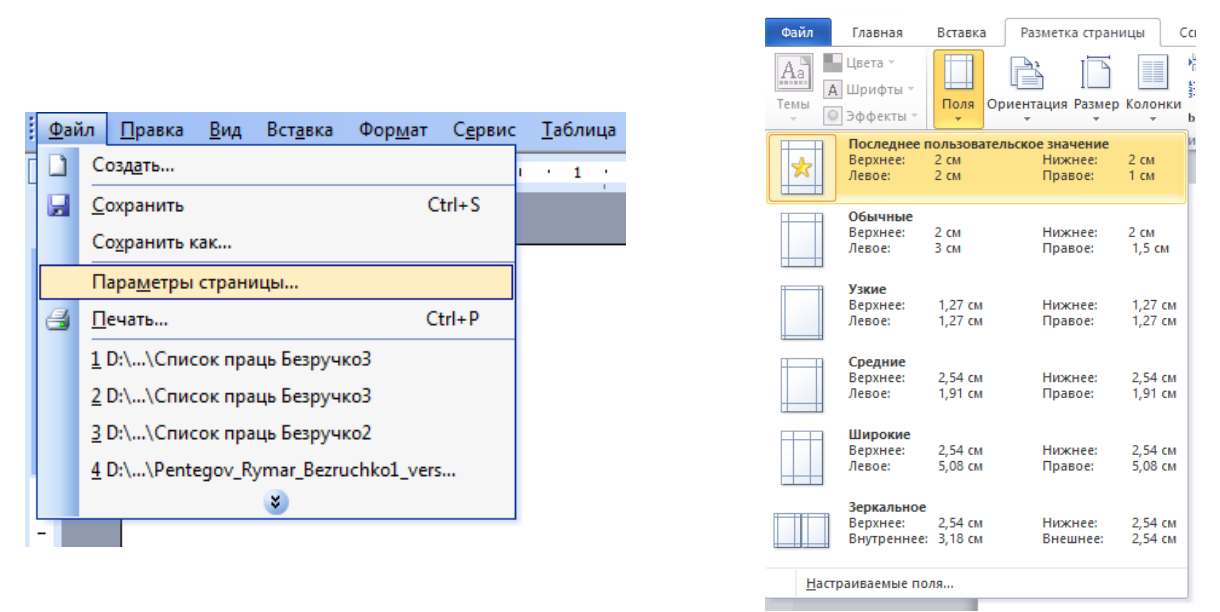

Рисунок 1.1 – Параметри сторінки

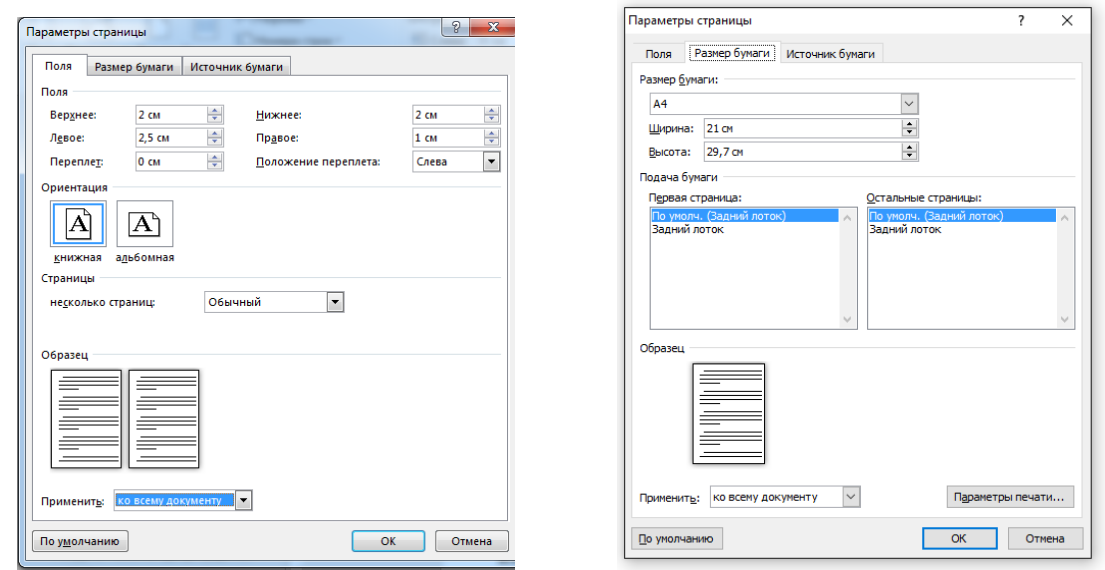

<span id="page-7-0"></span>Рисунок 1.2 – Параметри сторінки

Щоб переглянути перелік стилів у Word 2003 оберіть пункт меню «Формат / Стили и форматирование» (рис. [1.3\)](#page-8-0), а у Word 2010 та вище скорочений перелік стилів розташовано у вкладці «Главная», для відкриття повного переліку стилів слід натиснути на кнопку 1 (див. рис. [1.4\)](#page-8-1).

Створіть стиль «*ПЗ.Текст*» за допомогою кнопки «Создать стиль… ». Відповідно до ДСТУ 3008:2015 основний текст документа повинен мати наступні налаштування: **шрифт** – «Times New Roman», розмір – 14, накреслення – звичайне, видозміна – немає; **абзац**: вирівнювання – по ширині, рівень – основний текст, відступи ліворуч і праворуч – 0 см, перший рядок – відступ 1,25 см (допускається від 1 см до 1,5 см, але однаковий у всьому документі), інтервал перед та після – 0 пт, міжрядковий інтервал – півтора. Вікно для налаштування шрифту викликається натисканням кнопки «Формат / Шрифт», а вікно для налаштування абзацу викликається натисканням кнопки «Формат / Абзац», відповідні вікна зображені на рисунку [1.5.](#page-9-0)

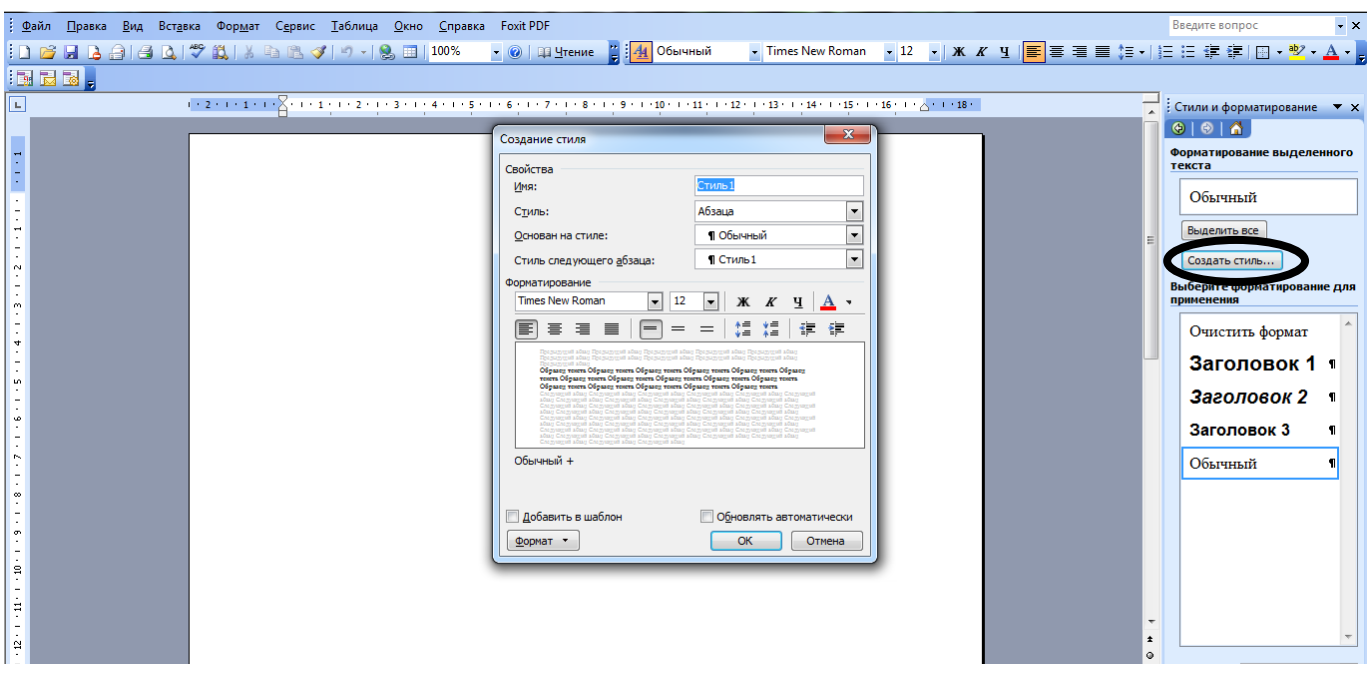

<span id="page-8-0"></span>Рисунок 1.3 – Створення стилю «*ПЗ.Текст*» у Word 2003

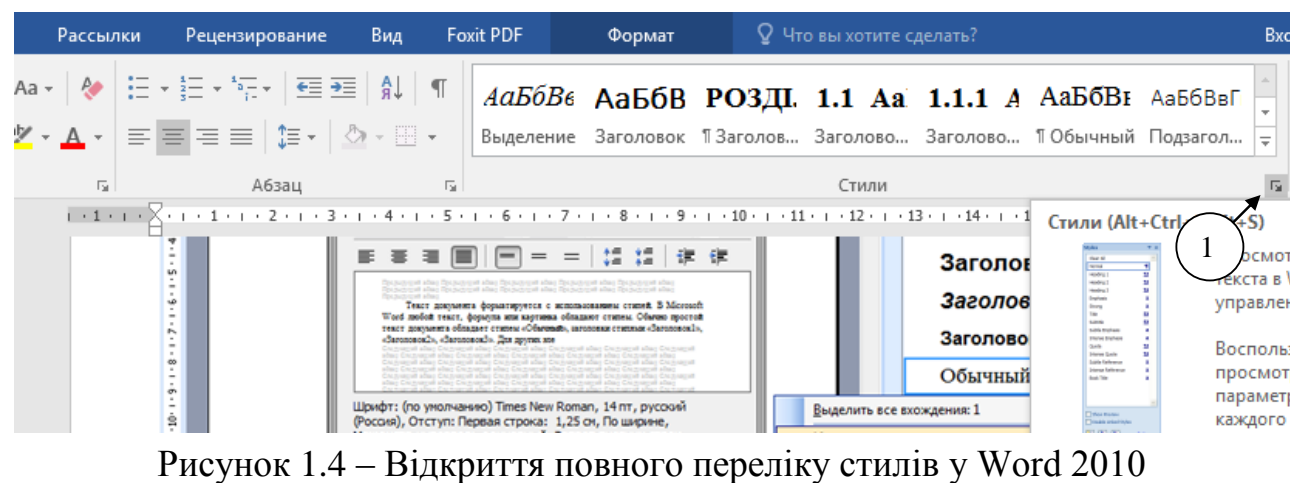

<span id="page-8-1"></span>На цьому налаштування стилю «*ПЗ.Текст*» завершено. Аналогічно створюються стилі «*ПЗ.1.Розділ*», «*ПЗ.2.Підрозділ*», «*ПЗ.3.Пункт*».

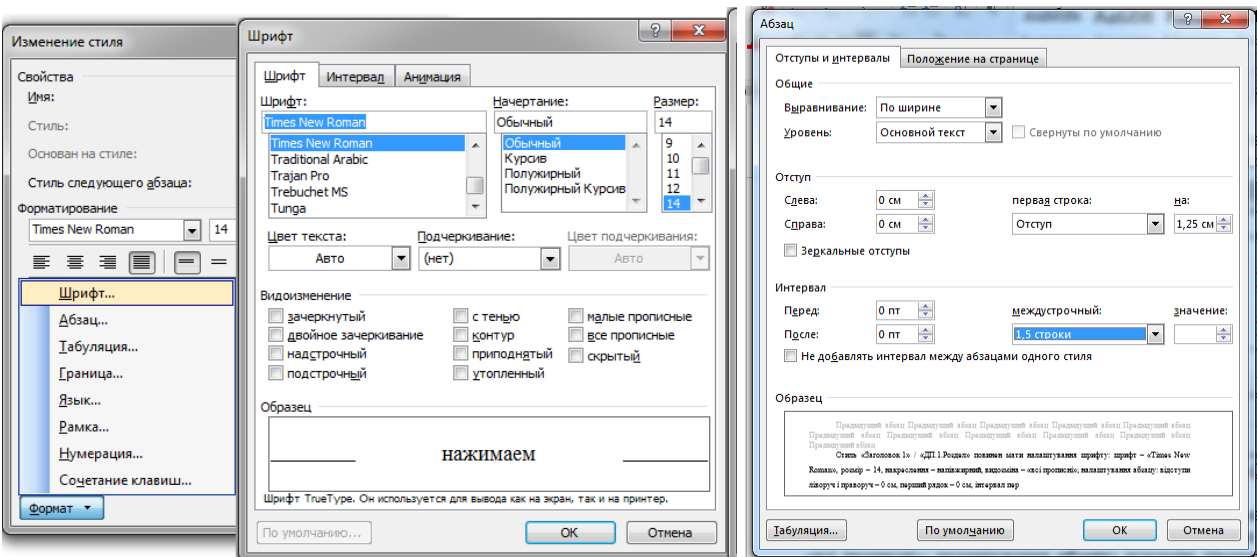

<span id="page-9-0"></span>Рисунок 1.5 – Налаштування стилю «*ПЗ.Текст*»

Стиль «*ПЗ.1.Розділ*» повинен мати наступні налаштування: **шрифт** – «*Times New Roman*», розмір – 14, накреслення – напівжирний, видозміна – «*все прописные*»; **абзац:** вирівнювання – по центру, рівень 1, відступи ліворуч і праворуч – 0 см, перший рядок – 0 см, інтервал перед – 0 пт, інтервал після – 42 пт, міжрядковий інтервал – півтора, розбивка на сторінці – з нової сторінки, виключення форматування – заборонити автоматичний перенос слів (рис. [1.6\)](#page-9-1). Налаштування стилів «*ПЗ.Додаток А*», «*ПЗ.1.Розділ без нумерації*» та «*ПЗ.1.Розділ не в змісті*» аналогічне.

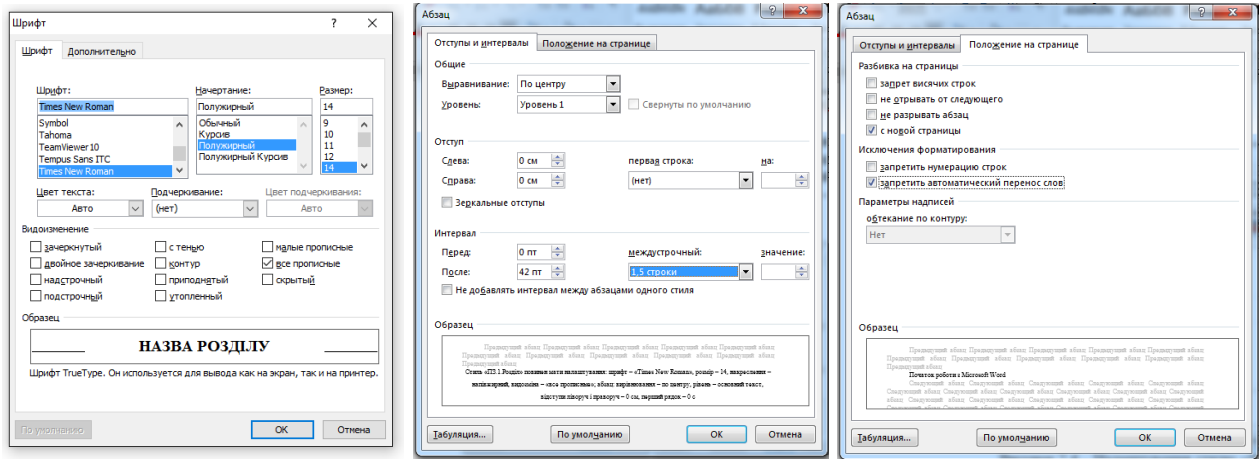

<span id="page-9-1"></span>Рисунок 1.6 – Налаштування стилю «*ПЗ.1.Розділ*»

Стиль «*ПЗ.2.Підрозділ*» та «*ПЗ.3.Пункт*» повинні мати наступні налаштування: **шрифт** – «*Times New Roman*», розмір – 14, накреслення – напівжирний, видозміна – немає; **абзац:** вирівнювання – по лівому краю, рівень 2 та 3 відповідно, відступи ліворуч і праворуч – 0 см, перший рядок – відступ 1,25 см, інтервал перед і після – 21 пт, міжрядковий інтервал – півтора, виключення форматування – заборонити автоматичний перенос слів (рис. [1.7\)](#page-10-2). Аналогічно налаштовується стиль «*ПЗ.Додаток А.1*».

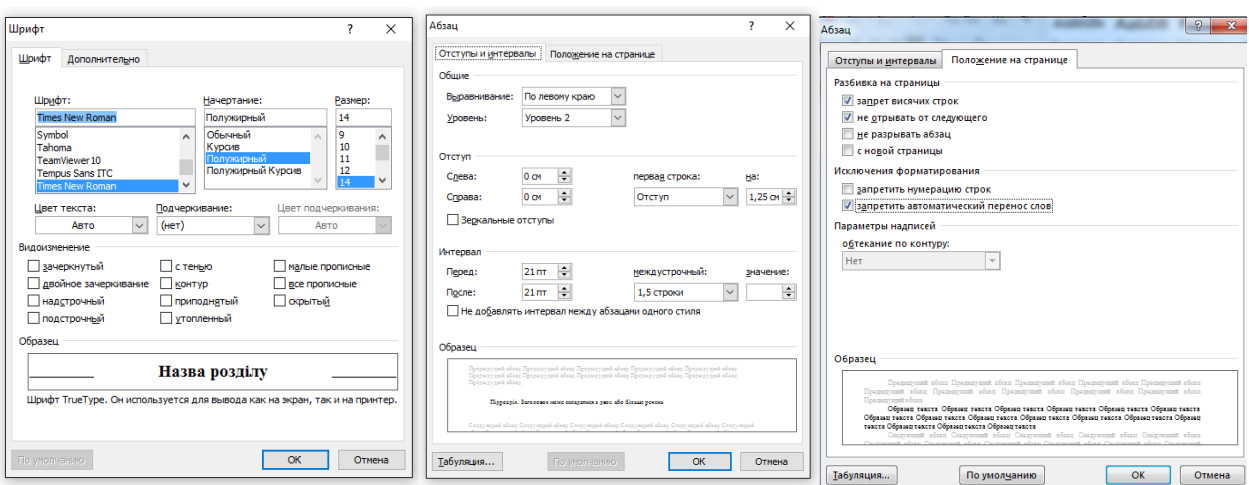

<span id="page-10-2"></span>Рисунок 1.7 – Налаштування стилю «*ПЗ.2.Підрозділ*» та «*ПЗ.3.Пункт*»

### **1.3 Нумерація сторінок пояснювальної записки**

<span id="page-10-0"></span>Сторінки пояснювальної записки нумерують наскрізно арабськими цифрами, охоплюючи додатки. Титульний аркуш входить до загальної нумерації сторінок, але на ньому номер не проставляють. На подальших сторінках записки номер сторінки проставляють праворуч у верхньому куті сторінки без крапки в кінці. Нумерацію сторінок слід проводити за допомогою колонтитулів.

## **1.4 Нумерація розділів, підрозділів, пунктів**

<span id="page-10-1"></span>Структурні елементи «РЕФЕРАТ», «ЗМІСТ», «ПЕРЕЛІК СКОРОЧЕНЬ», «ВСТУП» «ВИСНОВКИ», «ПЕРЕЛІК ДЖЕРЕЛ ПОСИЛАННЯ» – не нумерують, а їхні назви є заголовками структурних елементів пояснювальної записки.

Розділи, підрозділи та пункти нумерують арабськими цифрами. Розділи пояснювальної записки нумерують у межах викладу основної частини записки і позначають арабськими цифрами без крапки, починаючи з цифри «1».

Підрозділи як складові частини розділу нумерують у межах кожного розділу окремо. Номер підрозділу складається з номера відповідного розділу та порядкового номера підрозділу, відокремлених крапкою, наприклад, 2.3 – третій підрозділ другого розділу. Після номера підрозділу крапку не ставлять.

Пункти нумерують арабськими цифрами в межах кожного розділу або підрозділу. Номер пункту складається з номера розділу та порядкового номера пункту, або з номера розділу, порядкового номера підрозділу та порядкового номера пункту, які відокремлюють крапкою. Після номера пункту крапку не ставлять, наприклад, 1.2.3 – третій пункт другого підрозділу першого розділу.

Якщо розділ або підрозділ складається з одного пункту його не нумерують.

### **1.5 Рисунки**

<span id="page-11-0"></span>Усі графічні матеріали пояснювальної записки (ескізи, діаграми, графіки, схеми, фотографії, рисунки тощо) повинні мати однаковий підпис «Рисунок». Рисунок подають одразу після тексту пояснювальної записки, де вперше посилаються на нього, або якнайближче до нього на наступній сторінці, а за потреби – в додатках до пояснювальної записки.

Рисунки нумерують в межах кожного розділу арабськими цифрами, крім рисунків у додатках. Номер рисунка складається з номера розділу та порядкового номера рисунка в цьому розділі, які відокремлюють крапкою, наприклад, «Рисунок 6.1 – » – перший рисунок шостого розділу. назва рисунку

Рисунки кожного додатка мають свою окрему нумерацію, що складається з літери позначення додатка та порядкового номера рисунка в цьому додатку, відокремлених крапкою, наприклад, «Рисунок В.1» – перший рисунок додатку В.

Назва рисунка має відображати його зміст, бути конкретною та стислою. За потреби пояснювальні дані до рисунка подають безпосередньо після графічного матеріалу перед назвою рисунка. Назву рисунка друкують з великої літери та розміщують під ним посередині рядка.

Якщо рисунок не вміщується на одній сторінці, його можна переносити на наступні сторінки. У такому разі назву рисунка зазначають лише на першій сторінці, пояснювальні дані – на тих сторінках, яких вони стосуються, і під ними друкують: «Рисунок\_\_\_, аркуш\_\_\_».  $\frac{m}{\text{HOMep}}$ ,  $\frac{m}{\text{HOMep}}$ 

Для форматування рисунків рекомендується створити новий стиль та назвати його «*ПЗ.Рисунок*». Він повинен мати наступні налаштування: **шрифт** – «*Times New Roman*», розмір – 14, накреслення – звичайне, видозміна – немає; **абзац:** вирівнювання – по центру, відступи ліворуч і праворуч – 0 см, перший рядок – немає, інтервал перед і після – 21 пт, міжрядковий інтервал – півтора, положення на сторінці – нерозривний абзац.

На рисунку [1.8](#page-12-0) наведено зовнішній вигляд вікон Word при налаштуванні стилю «*ПЗ.Рисунок*».

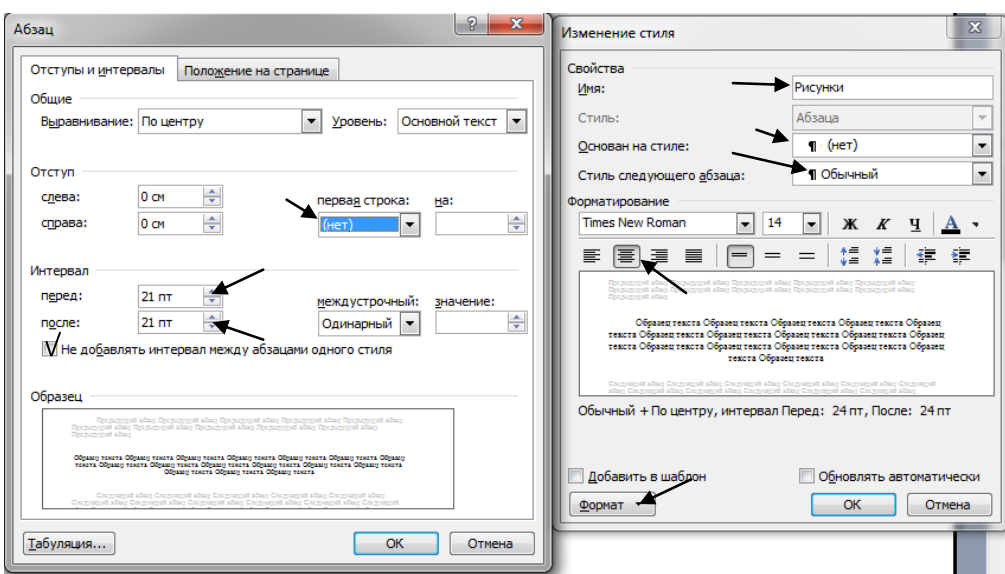

<span id="page-12-0"></span>Рисунок 1.8 – Налаштування стилю «*ПЗ.Рисунок*» у Word

Рисунок і його назва повинні розділятися не натисканням «Enter», а натисканням «Shift»+«Enter». У цьому випадки обидва рядки вважаються одним абзацом і між ними не буде інтервалу.

Невеликі та не дуже складні рисунки слід створювати безпосередньо у програмному середовищі Microsoft Word з використанням стандартних засобів.

Створювати рисунки рекомендується як об'єкт – «Рисунок Microsoft Word» (у Word 2003), «Microsoft Word Picture» (у Word 2010). Для цього натисніть «Вставка / Объект», а у вікні, що з'явилося, обрати «Рисунок Microsoft Word» (рис[.1.9\)](#page-12-1). Після цього з'явиться окреме вікно Word в якому до початку створення рисунку слід налаштувати поля. По закінченню створення рисунку це вікно слід закрити, при цьому створений рисунок вставиться в текст документу.

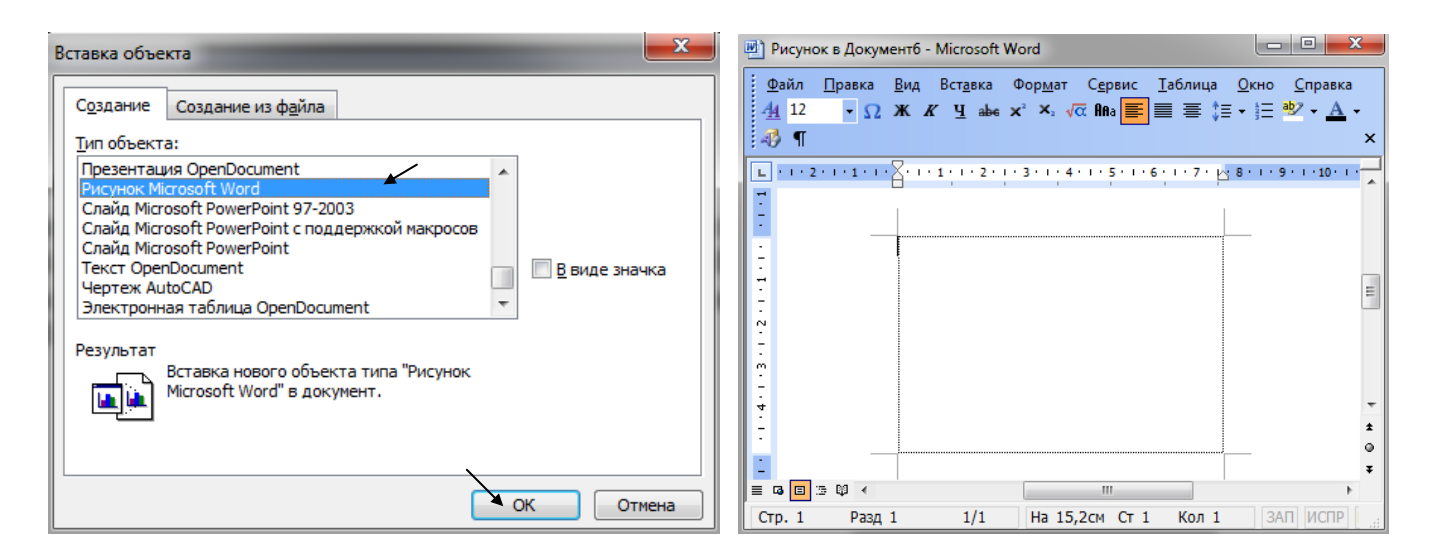

<span id="page-12-1"></span>Рисунок 1.9 – Вставка рисунку в документ

Для відображення схеми алгоритму слід використовувати стандартні автофігури, які у Word 2003 містяться на панелі інструментів «Рисование» («Вид / Панель инструментов / Рисование»), а у Word 2010 на вкладці «Вставка» (див. рис[.1.10\)](#page-13-1).

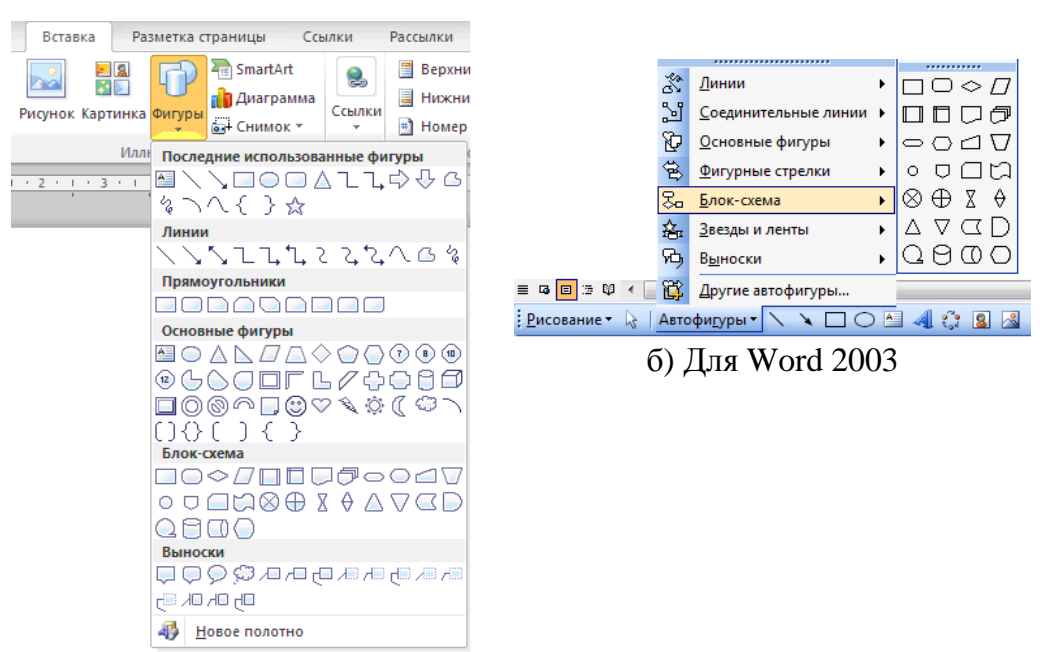

<span id="page-13-1"></span>а) Для Word 2010

Рисунок 1.10 – Автофігури Word для створення рисунків

### **1.6 Таблиці**

<span id="page-13-0"></span>Цифрові дані пояснювальної записки потрібно оформлювати як таблицю, що зазвичай має форму наведену на рис[.1.11.](#page-13-2)

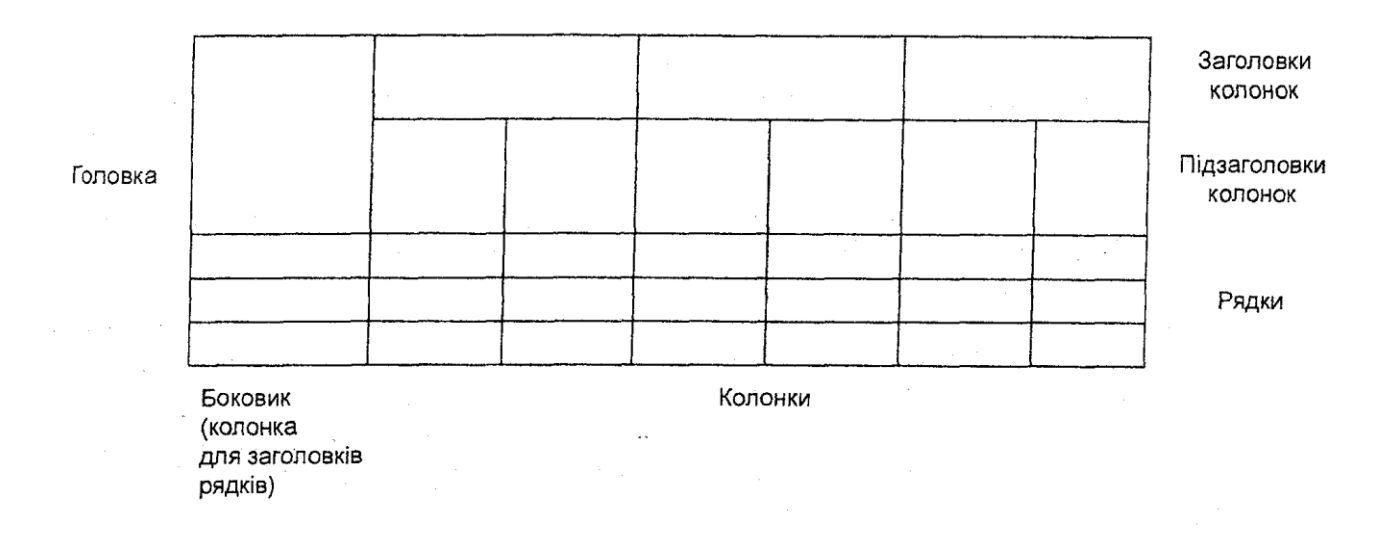

<span id="page-13-2"></span>Рисунок 1.11 – Форма таблиці

Таблицю подають безпосередньо після тексту, у якому її згадано вперше, або на наступній сторінці. На кожну таблицю має бути посилання в тексті записки із зазначенням її номера.

Таблиці нумерують арабськими цифрами у межах розділу, крім таблиць у додатках. Номер таблиці складається з номера розділу і порядкового номера таблиці, відокремлених крапкою, наприклад, «Таблиця 2.1 – назва таблиці

перша таблиця другого розділу.

Таблиці кожного додатка мають свою окрему нумерацію, що складається з літери позначення додатка та порядкового номера таблиці в цьому додатку, відокремлених крапкою, наприклад, «Таблиця Б.1» – перша таблиця додатку Б.

Назва таблиці має відображати її зміст, бути конкретною та стислою. Назву таблиці друкують з першої великої літери і розміщують над таблицею (починаючи над верхнім лівим кутом) з абзацного відступу.

Заголовки колонок і рядків таблиці друкують з великої літери, підзаголовки – з малої літери, якщо вони становлять одне речення із заголовком, або з великої літери, якщо вони мають самостійне значення. У кінці заголовків і підзаголовків таблиць крапки не ставлять. Заголовки колонок і текст рядків таблиці сцентровують чи зміщують ліворуч на нульову позицію, зважаючи на специфіку таблиці.

Розділяти заголовки та підзаголовки боковика і колонок діагональними лініями заборонено.

У заголовку колонки або рядка одиницю фізичної величини пишуть після назви цієї величини, між ними ставлять кому. Якщо всі показники, наведені в колонках таблиці, визначено тією самою одиницею фізичної величини, її познаку розташовують над таблицею праворуч. Якщо є колонки з показниками, вираженими в інших одиницях, над таблицею треба зазначити назву основного показника та назву його одиниць, наприклад «Розміри у міліметрах», «Напруга у вольтах». У заголовках інших колонок треба подавати назви показників і познаки одиниць фізичних одиниць.

*Приклад* Таблиця  $\frac{1}{\text{HOMED}}$  назва таблиці

Розміри у міліметрах

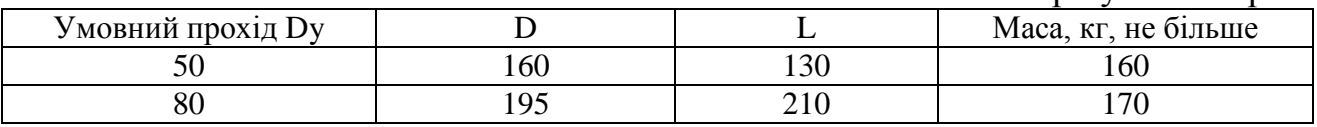

Щоб скоротити текст заголовків і підзаголовків колонок, деякі поняття можна замінювати літерними познаками, якщо їх пояснено в тексті чи на рисунках.

Якщо деяких даних у таблиці немає, на їхньому місці треба ставити знак  $\left\langle \left\langle -\right\rangle \right\rangle$  (тире).

Таблиці з невеликою кількістю колонок можна поділяти на частини та розташовувати одну частину поряд з іншою на одній сторінці, повторюючи головку таблиці. Частини таблиці розмежовують двома паралельними лініями.

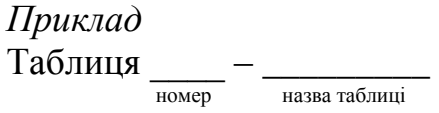

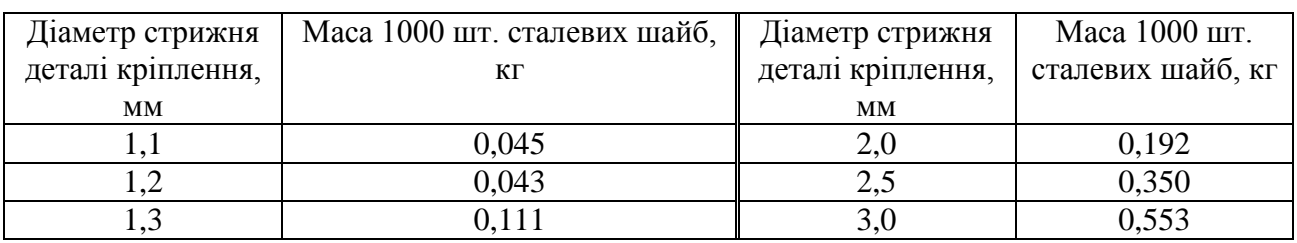

Якщо рядки або колонки таблиці виходять за межі формату сторінки, таблицю поділяють на частини, розміщуючи одну частину під іншою, чи переносять частину таблиці на наступну сторінку. У кожній частині таблиці повторюють її головку і боковик. Слово «Таблиця\_\_\_» і назву подають лише один раз над першою частиною таблиці. Над іншими частинами таблиці з абзацного відступу друкують «Продовження таблиці\_\_\_» без повторення її назви.

#### *Приклад* Таблиця \_\_\_\_ – \_\_\_\_\_\_\_\_\_

назва таблиці

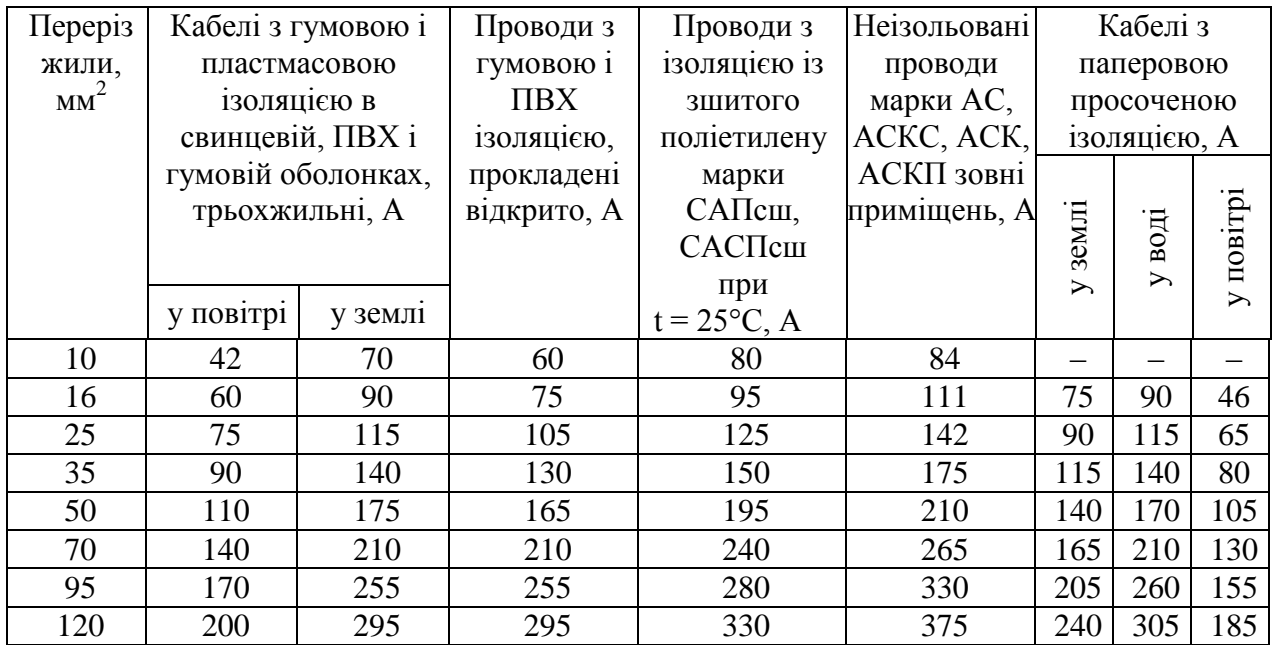

Продовження таблиці \_\_\_\_\_\_ номер — не исключение — номер

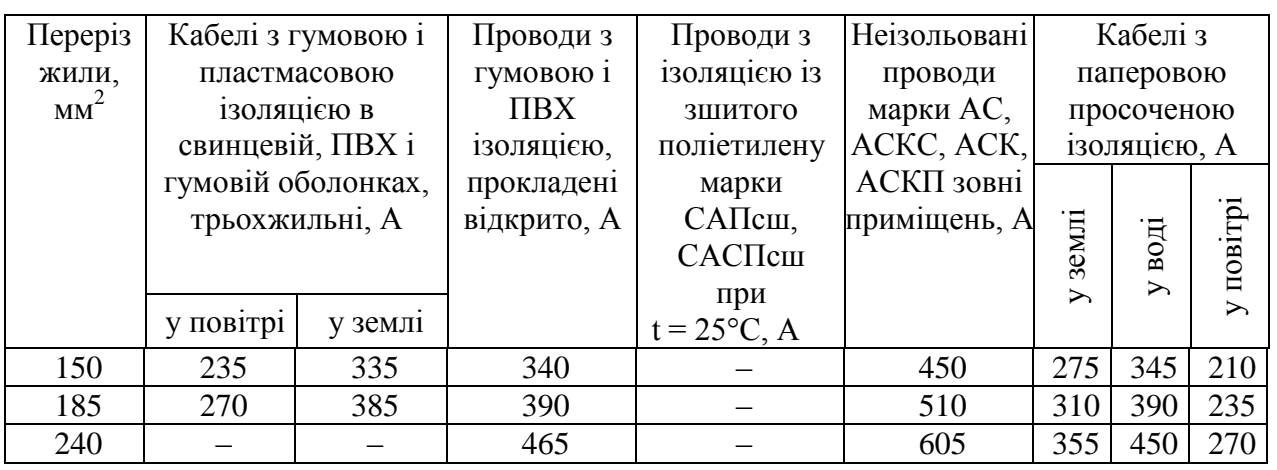

Щоб пояснити окремі дані таблиці, їх треба позначити надрядковим знаком «\* » (виноска). Оформлювати виноски потрібно відповідно до рекомендацій підрозділу 1.9.

*Приклад*

Таблиця \_\_\_\_ – \_\_\_\_\_\_\_\_\_ номер назва таблиці

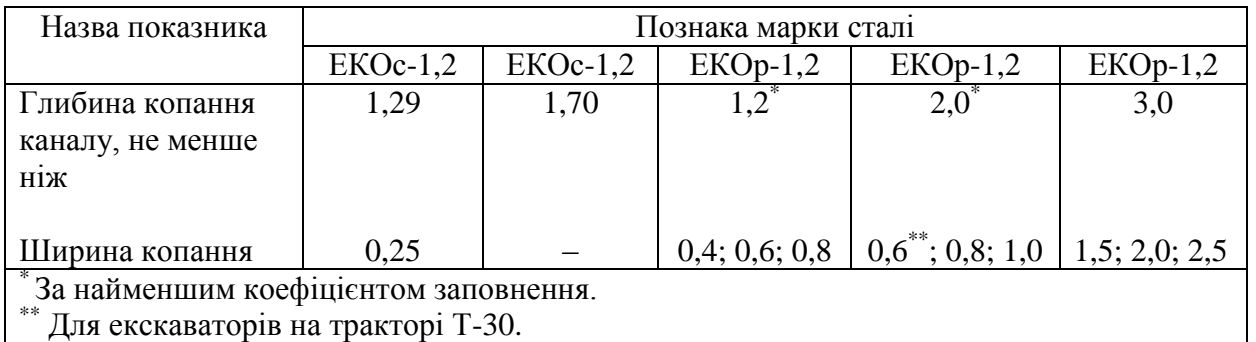

У Word 2003 таблиці вставляються за допомогою пункту меню «Таблица / Вставить / Таблица».

Для налаштування таблиці слід користуватися панеллю «Вид / Панели инструментов / Таблицы и грани» (див. рис. [1.12\)](#page-17-1). Основні кнопки панелі:

– створення таблиці;

– налаштування граней;

– колір комірки таблиці;

– поєднання комірок;

– поділ вибраної комірки на декілька;

– вирівнювання тексту в комірці;

– сортування комірок.

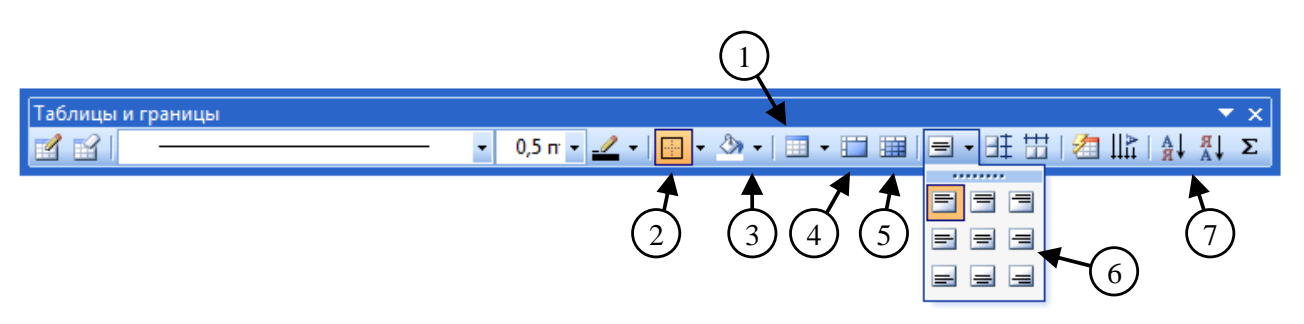

Рисунок 1.12 – Вставка таблиці у Word 2010

<span id="page-17-1"></span>При роботі з таблицями рекомендується виділити усю таблицю, зайти в пункт «Свойства таблицы» контекстного меню, та зняти галочку «Разрешить перенос строк на следующею страницу» на вкладці «Строка», це забороняє Word розривати текст однієї комірки.

Далі слід виділити головку таблиці (рядки з заголовками колонок), зайти в пункт «Свойства таблицы» контекстного меню, та встановити галочку «Повторять как заголовок на каждой странице» на вкладці «Строка», це дозволить повторювати виділені рядки як заголовок на кожній сторінці.

Обчислення і логічні порівняння можна виконувати за допомогою формул. Команда «Формула» знаходиться в розділі «Работа с таблицами» на вкладці «Макет» в групі «Дані» (рис. [1.13\)](#page-17-2).

<span id="page-17-2"></span>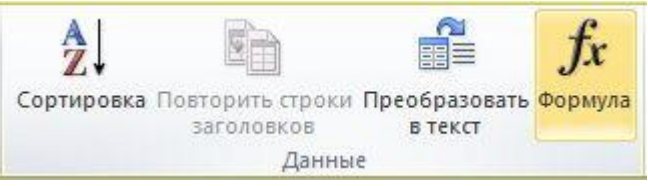

Рисунок 1.13 – Вставка формули у таблицю Word 2010

### **1.7 Переліки**

<span id="page-17-0"></span>Переліки (за потреби) подають у розділах, підрозділах і/або пунктах. Перед переліком ставлять двокрапку (крім пояснювальних переліків на рисунках). Якщо подають переліки одного рівня підпорядкованості, на які у пояснювальній записці немає посилань, то перед кожним із переліків ставлять знак «–» (тире). Якщо у пояснювальній записці є посилання на переліки, підпорядкованість позначають малими літерами української абетки, за винятком ґ, є, з, і, ї, й, о, ч, щ, ь, чи арабськими цифрами. Після цифри або літери певної позиції переліку ставлять круглу дужку.

За наявності в тексті переліків різних рівнів підпорядкованості найвищим рівнем є перелік, який позначають літерами, середній рівень позначають арабськими цифрами, найнижчий – знаком «–» (тире).

### *Приклад*

Організацію експлуатації пристроїв релейного захисту й автоматики всіх суб'єктів і об'єктів енергетики здійснюють служби РЗА, що мають трирівневу оперативну підпорядкованість:

а) перший рівень - служба РЗА НЕК "Укренерго", яка організовує експлуатацію пристроїв РЗА основної мережі України і зв'язків з енергооб'єднаннями сусідніх держав, що знаходяться в оперативному керуванні і віданні диспетчера НЕК "Укренерго";

б) другий рівень - служби РЗА регіональних ЕЕС НЕК "Укренерго", які організовують експлуатацію пристроїв РЗА:

1) електричної мережі 220 кВ і вище свого регіону, що знаходиться в керуванні і віданні диспетчерів регіональних ЕЕС НЕК "Укренерго";

2) кільцевих зв'язків 110 (154) кВ;

3) головної схеми атомних, теплових і гідравлічних електростанцій;

в) третій рівень - служби РЗА енергокомпаній, мережних підприємств, електростанцій, які організовують експлуатацію пристроїв РЗА розподільчих мереж, атомних, теплових, гідравлічних, вітрових електростанцій і блокстанцій.

Якщо в тексті треба посилатися на переліки, використовують рівні переліків, позначені літерами і цифрами.

#### *Приклад*

Вимірювання необхідно проводити дотримуючись вимог наведених у абзаці 2 підпункту 1) переліку б) підрозділу 3.2 розділу 3.

Текст кожної пункту переліку починають з малої літери з абзацного відступу відносно попереднього рівня підпорядкованості, а завершують знаком «;» (крапка з комою), крім останнього, який завершують знаком «.» (крапка).

### <span id="page-18-0"></span>**1.8 Примітки**

Примітки подають у пояснювальній записці, якщо є потреба пояснень до тексту, таблиць, рисунків.

Примітки подають безпосередньо за текстом, під рисунком (перед його назвою), під основною частиною таблиці (у її межах). Одну примітку не нумерують. Слово «Примітка» друкують кеглем 12 через один міжрядковий інтервал з абзацного відступу з великої літери з крапкою в кінці. У тому самому рядку через проміжок з великої літери друкують текст примітки тим самим шрифтом.

Якщо приміток декілька, їх подають після тексту, якого вони стосуються, і нумерують арабськими цифрами.

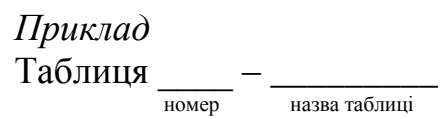

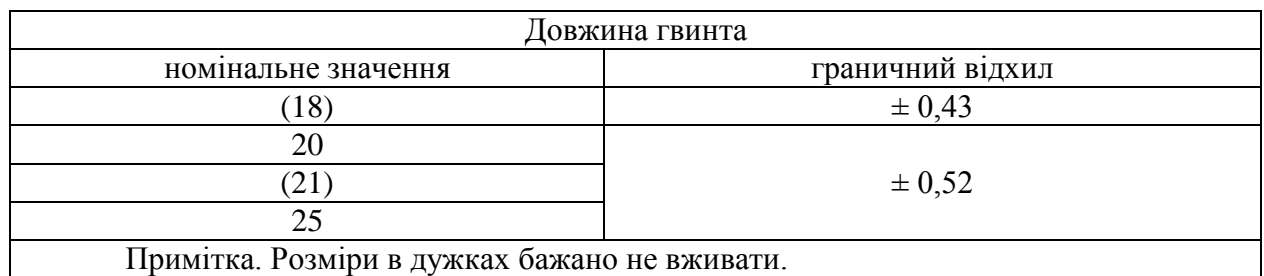

#### <span id="page-19-0"></span>**1.9 Виноски**

Пояснення до окремих даних, наведених у тексті або таблиці, можна оформлювати як виноски. Виноски позначають над рядком арабськими цифрами з круглою дужкою, наприклад, 1) або знаком «\* » (зірочка). Знак виноски проставляють безпосередньо після слова, числа, символу або речення до якого дають пояснення. Цей самий знак ставлять і перед пояснювальним текстом.

Пояснювальний текст виноски пишуть з абзацного відступу:

- у тексті пояснювальної записки – у кінці сторінки, на якій зазначено виноску;

- у таблиці – під основною частиною таблиці, але в її межах (див. приклад у підрозділі 1.6).

Виноску відокремлюють від основного тексту тонкою горизонтальною лінією завдовжки від 30 до 40 мм з лівого боку. Текст виноски друкують кеглем 12 через один міжрядковий інтервал.

Для вставки виноски у Word 2003 необхідно обрати пункт меню «Вставка / Ссылка / Сноска…» (рис. [1.14\)](#page-19-1).

| 画 | Документ1 - Microsoft Word |                 |  |                    |                                                         |    |                        |                                    |   |                                      |                                        |
|---|----------------------------|-----------------|--|--------------------|---------------------------------------------------------|----|------------------------|------------------------------------|---|--------------------------------------|----------------------------------------|
|   |                            | Файл Правка Вид |  |                    | Формат Сервис Таблица Окно Справка Foxit PDF<br>Вставка |    |                        |                                    |   |                                      |                                        |
|   |                            | $106H$ and      |  |                    | Разрыв                                                  | r. | ■   100%               | $\bullet$ $\bullet$ $\blacksquare$ | H | Сноски                               | $\mathbf{x}$                           |
|   | $\mathbf{L}$               |                 |  |                    | Номера страниц                                          |    |                        | <b>1311141115111611171118119</b>   |   | Положение                            |                                        |
|   |                            |                 |  |                    | Дата и время                                            |    |                        |                                    |   | • сноски:                            | $\blacktriangledown$<br>Внизу страницы |
|   |                            |                 |  |                    | Автотекст<br>٠                                          |    |                        |                                    |   | © концевые сноски: В конце документа |                                        |
|   |                            |                 |  |                    | Поле                                                    |    |                        |                                    |   |                                      | Заменить                               |
|   |                            |                 |  |                    | Символ                                                  |    |                        |                                    |   | Формат                               |                                        |
|   |                            |                 |  |                    | Примечание                                              |    |                        |                                    |   |                                      |                                        |
|   |                            |                 |  |                    | Ссылка<br>٠                                             |    | Сноска                 |                                    |   | Формат номера:                       | 1, 2, 3,                               |
|   |                            |                 |  | $\sqrt{2}$         | Веб-компонент                                           |    | Название               |                                    |   | другой:                              | [1]<br>Символ                          |
|   |                            |                 |  |                    | Рисунок                                                 |    | Перекрестная ссылка    |                                    |   | Начать с:                            | $\frac{A}{Y}$                          |
|   | m                          |                 |  | $\epsilon_{\rm s}$ | Схематическая диаграмма                                 |    | Оглавление и указатели |                                    |   | Нумерация:                           | Продолжить<br>$\blacktriangledown$     |
|   |                            |                 |  | $\Delta$           | Надпись                                                 |    |                        |                                    |   | Применить изменения                  |                                        |
|   | Ħ                          |                 |  |                    | Файл                                                    |    |                        |                                    |   | Применить:                           | ко всему документу   •                 |
|   | <b>un</b>                  |                 |  |                    | <b>Объект</b>                                           |    |                        |                                    |   |                                      |                                        |
|   |                            |                 |  |                    | Закладка                                                |    |                        |                                    |   | Вставить                             | Отмена<br>Применить                    |
|   | v.                         |                 |  | 8                  | $Ctrl+K$<br>Гиперссылка                                 |    |                        |                                    |   |                                      |                                        |
|   |                            |                 |  |                    |                                                         |    |                        |                                    |   |                                      |                                        |

<span id="page-19-1"></span>Рисунок 1.14 – Вставка виноски у Word 2003

Для вставки виноски у Word 2010 необхідно обрати на вкладці «Ссылки» кнопку «Вставить сноску».

### Кафедра ЕСіМ

#### **1.10 Формули та рівняння**

<span id="page-20-0"></span>Формули і рівняння подають посередині рядка безпосередньо після тексту, в якому їх згадано. Запис формули має бути на відстані один рядок від попереднього і подальшого тексту.

Всі формули в пояснювальній записці повинні мати нумерацію арабськими цифрами в межах розділу. Номер формули складається з номера розділу і порядкового номера формули в даному розділі, відокремлених крапкою. У кожному додатку номер формули складається з великої літери, що позначає додаток, і порядкового номера формули в цьому додатку, відокремлених крапкою.

Номер формули друкують на їх рівні праворуч у крайньому положенні в круглих дужках.

Пояснення символів і числових коефіцієнтів, що входять до формули, треба подавати безпосередньо під формулою у тій послідовності, у якій їх наведено у формулі. Пояснення треба подавати без абзацного відступу з нового рядка, починаючи зі слова «де» без двокрапки. Символи і числові коефіцієнти, яким встановлюють визначення чи пояснення, рекомендовано вирівнювати у вертикальному напрямку.

Фізичні формули подають аналогічно математичним формулам, але з обов'язковим записом у поясненні познаки одиниці виміру відповідної фізичної величини. Якщо в познаці величини використано індекс, який є скороченням слів «номінальний» (ном.), «мінімальний» (мін.), «максимальний» (макс.), «абсолютний» (абс.), «відносний» (відн.) тощо, в індексі крапки не ставлять:  $I_{\text{min}}$ ,  $U_{\text{maxc}}$ ,  $P_{\text{max}}$  тощо.

*Приклад*

Масу твердого тіла в кілограмах обчислюють за формулою:

$$
m = \frac{F}{a},\tag{1.1}
$$

де *F* – сила, що діє на тіло, Н; а – прискорення тіла, м/с<sup>2</sup>.

У формулах і/чи рівняннях познаки величин, їх верхні та нижні індекси в усьому тексті пояснювальної записки мають бути однакового розміру.

Переносити формули на наступний рядок дозволено лише на знаках виконуваних операцій, які пишуть у кінці попереднього рядка та на початку наступного. При перенесенні формули на знаку операції множення застосовують знак « x ».

Кілька наведених і не відокремлених текстом формул пишуть одна під одною і розділяють комами.

*Приклад*

$$
f_1(x, y) = S_1, \t\t(1.2)
$$

$$
f_2(x, y) = S_2. \t\t(1.3)
$$

Дробові числа треба подавати як десяткові дроби, а розділовим знаком, що відокремлює дробову частину від цілої, є знак «,» (кома). Якщо неможливо подати числове значення як десятковий дріб, то можна записати його як звичайний дріб в один рядок, використовуючи знак «/» (правобіжна похила риска). Детальнішу інформацію стосовно запису числових значень див. ДСТУ 1.5 [\[5\]](#page-29-5).

Для форматування формул необхідно створити новий стиль та назвати його «*ПЗ.Формула*». Він повинен мати наступні налаштування: **шрифт** – «*Times New Roman*», розмір – 14, накреслення – звичайне, видозміна – немає; **абзац:** вирівнювання – по лівому краю, відступи ліворуч і праворуч – 0 см, перший рядок – немає, інтервал перед і після – 21пт, міжрядковий інтервал – півтора. Також необхідно налаштувати табуляцію (див. рисунок [1.15,](#page-21-0) де числа 8 та 16 координати середини і кінця рядка).

Для налаштування табуляції слід натиснути «Формат / Табуляція…».

| Табуляция                                                                                                | 35 L L<br>P<br>$\mathbf{x}$  |  | Табуляция                                                        |                                      | P<br>$\mathbf{x}$            |  |
|----------------------------------------------------------------------------------------------------|------------------------------|--|------------------------------------------------------------------|--------------------------------------|------------------------------|--|
| Позиции табуляции:                                                                                       | По умолчанию:                |  | Позиции табуляции:                                               |                                      | По умолчанию:                |  |
| 8 CM                                                                                                    | ÷<br>1,25 см                 |  | 16 см                                                            |                                      | ÷<br>1,25 cm                 |  |
| 8 CM                                                                                                    | Удаляемые позиции табуляции: |  | 8 CM<br>16 CM                                                    |                                      | Удаляемые позиции табуляции: |  |
| Выравнивание<br><b>• по девому краю</b><br>• по центру<br><b>• с чертой</b><br>© по раздели <u>т</u> елю | <b>По правому краю</b>       |  | Выравнивание<br><b>По девому краю</b><br><b>• по разделителю</b> | <b>По центру</b><br><b>• счертой</b> | • по правому краю            |  |
| Заполнитель<br>$\odot$ 2<br>$\odot$ 1 (HeT)<br>$\circ$ 4 $-$                                             | $\circ$ 3                    |  | Заполнитель<br>$\odot$ 1 (HeT)<br>04                             | $\odot$ 2                            | $\circ$ 3                    |  |
| Установить                                                                                               | Удалить все<br>Удалить       |  |                                                                  | <b>Установить</b>                    | Удалить<br>Удалить все       |  |
|                                                                                                    | OK<br>Отмена                 |  |                                                                  |                                      | OK<br>Отмена                 |  |

<span id="page-21-0"></span>Рисунок 1.15 – Налаштування табуляції

Перший табулятор виставляється на відстань 8 см від краю (центр сторінки) з вирівнюванням – «по центру». Він потрібен для вирівнювання формули по центру сторінки. Позиція центра сторінки розраховується за формулою

$$
X = \frac{W_{A4} - L - R}{2}, \qquad \longrightarrow \qquad (1.4)
$$

- де *Х* позиція табулятора формули;
	- $\rightarrow$  W<sub>A4</sub> ширина сторінки;
	- $\rightarrow$  *L* розмір лівого поля;
	- $\rightarrow$   $R$  розмір правого поля.

#### <span id="page-21-1"></span>Кафедра ЕСіМ

Другий табулятор виставляється на відстань 16 см від краю (відстань від лівого поля до правого) з вирівнюванням «по правому краю», він призначений для вирівнювання номера формули. Табулятори вставляються в текст натисканням клавіші «TAB» на клавіатурі. Стрілки біля формули [\(1.4\)](#page-21-1) вказують на необхідність розташування в цьому місці табулятора.

Для розшифровування прийнятих позначень у формулі слід використовувати стиль «*ПЗ.Текст*».

### <span id="page-22-0"></span>**1.11 Налаштування автоматичної нумерації заголовків, рисунків, таблиць і формул**

Текстовий редактор *Microsoft Word* дозволяє робити автоматичну нумерацію заголовків, рисунків, таблиць і формул, а також автоматично проставляти їхні номери в тексті документа при посиланні на той чи інший елемент. Ця можливість істотно зменшує витрати часу на оформлення технічного документа.

Всі елементи, які нумеруються, повинні мати один тип *багаторівневої нумерації*, що налаштовується згідно вимог ДСТУ 3008:2015 [\[3\]](#page-29-3)*.*

Для налаштування нумерації у Word 2003 необхідно обрати пункт меню «Формат / Список…», вибрати багаторівневий список (1) і натиснути «Изменить…» (2) (рис. [1.16\)](#page-22-1).

Для налаштування нумерації у Word 2010 необхідно обрати на вкладці «Главная» кнопку «Многоуровневый список…». Потім, у меню, що з'явиться, обрати «Определить новый многоуровневый список» (див. рис. [1.17\)](#page-23-0).

*Microsoft Word* дозволяє створювати вкладені списки з 9 рівнями, тому пропонується перші три рівні (1, 2 та 3) використати для нумерації заголовків розділів, підрозділів та пунктів; 4, 5 та 6 – для нумерації переліків; 7, 8 та 9 – для нумерації рисунків, формул і таблиць відповідно.

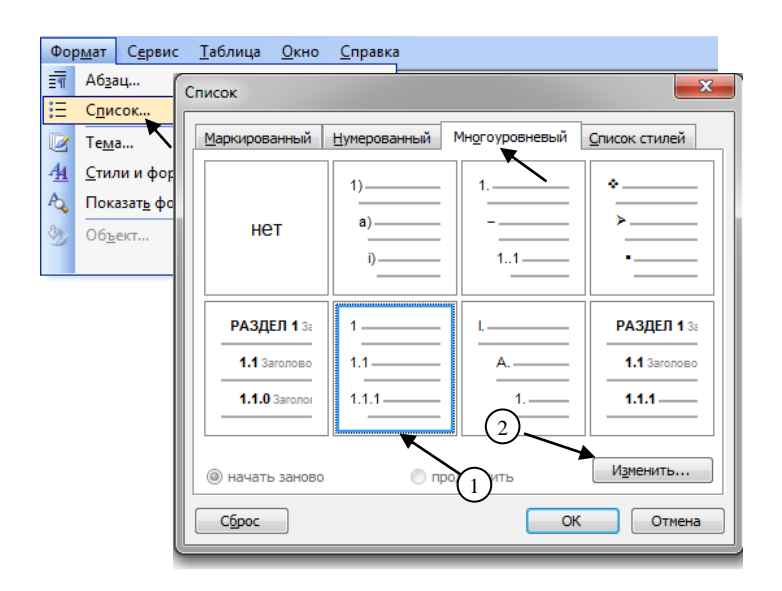

<span id="page-22-1"></span>Рисунок 1.16 – Створення нумерації у Word 2003

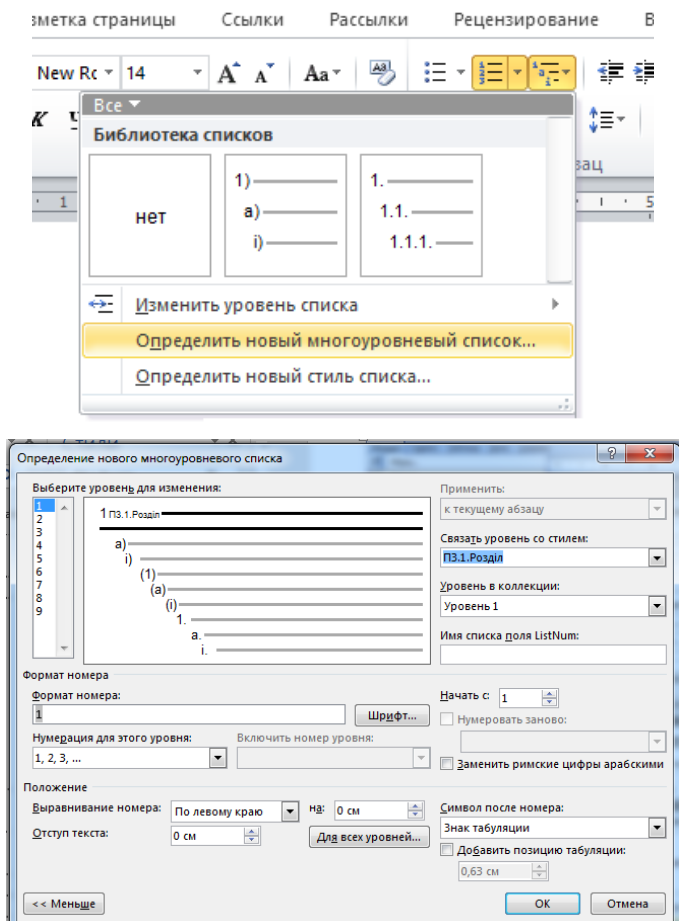

<span id="page-23-0"></span>Рисунок 1.17 – Налаштування нумерації у Word 2010

Налаштування першого рівня (рис. [1.17\)](#page-23-0), який буде використовуватися для нумерації розділів:

1) вказуємо формат номера – 1;

2) вказуємо положення номера – по лівому краю, відступи - 0 см;

3) зв'язуємо рівень зі стилем «*ПЗ.1.Розділ*».

Налаштування другого рівня, який буде використатися для нумерації підрозділів:

1) вказуємо формат номера (якщо пропонується 1.1, то залишаємо за замовчуванням);

2) вказуємо положення номера – по лівому краю;

3) вказуємо, відстані від краю до номера підрозділу – 1,25 см;

4) вказуємо положення тексту після номера – 2,5 см;

5) вказуємо відступ наступних рядків – 0 см;

6) зв'язуємо рівень зі стилем «*ПЗ.2.Підрозділ*»;

7) вказуємо рівень, у рамках якого буде нумеруватися другий рівень – «Рівень 1».

Налаштування третього рівня виконується аналогічно, за винятком п.6 та п.7, в п.6 зв'язуємо рівень зі стилем «*ПЗ.3.Пункт*», в п.7 вказуємо рівень, у рамках якого буде нумеруватися третій рівень – «Рівень 2».

Налаштування четвертого рівня:

1) вказуємо формат номера (видалити все та обрати нумерація «-»);

### Кафедра ЕСіМ

2) вказуємо положення номера – по лівому краю на 1,25см, положення табулятора 2,25см, відступ 2,25;

3) вказуємо зв'язок зі стилем «*ПЗ.ПерелікДефіс*»;

4) нумерувати в рамках 3 рівня.

Налаштування п'ятого рівня:

1) вказуємо формат номера (видалити все та обрати нумерація «а)»);

2) вказуємо положення номера – по лівому краю на 1,25см, положення табулятора 2,25см, відступ 2,25;

3) вказуємо зв'язок зі стилем «*ПЗ.ПерелікАбетка*»;

4) нумерувати в рамках 3 рівня.

Налаштування шостого рівня:

1) вказуємо формат номера (видалити все та обрати нумерація «1)»);

2) вказуємо положення номера – по лівому краю на 2,25см, положення табулятора 3,25см, відступ 3,25;

3) вказуємо зв'язок зі стилем «*ПЗ.ПерелікЧисла*»;

4) нумерувати в рамках 5 рівня.

Налаштування 7, 8 та 9 рівнів нумерації, які будуть відповідати за нумерацію рисунків, таблиць і формул, виконується однаково в наступному порядку (див. рис. [1.18\)](#page-24-0):

1) вказується формат номера – слід видалити непотрібні "одиниці";

2) вказується рівень, у рамках якого будуть нумеруватися рисунки, таблиці та формули – «Рівень 1» (рівень розділу).

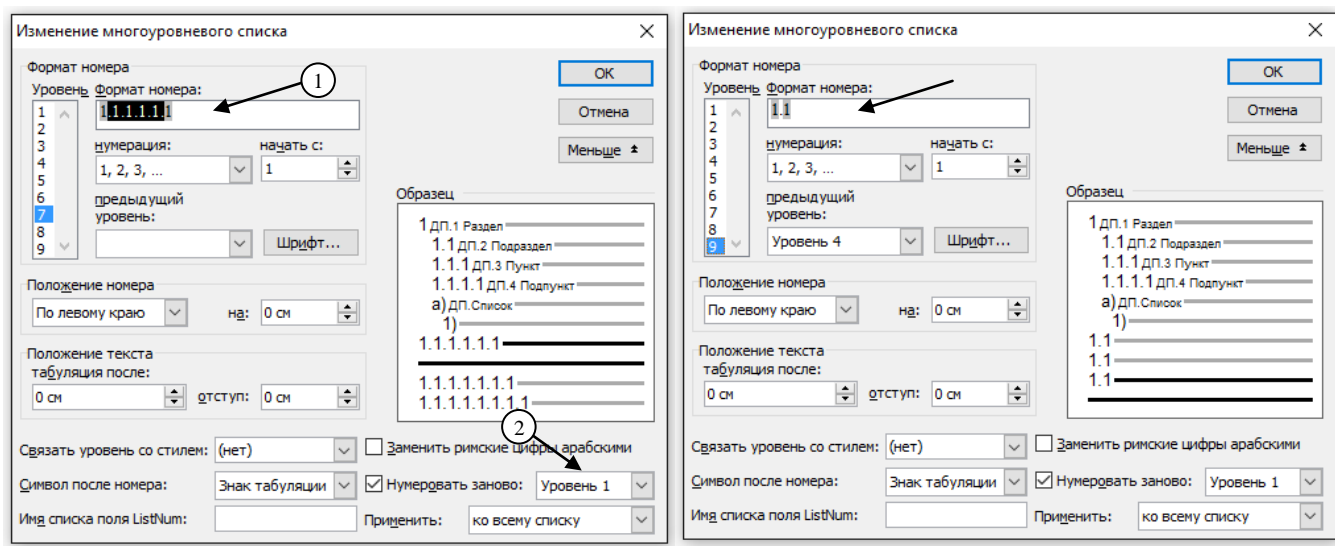

<span id="page-24-0"></span>Рисунок 1.18 – Налаштування нумерації рисунків, таблиць і формул

Після внесення усіх змін та закриття вікна «Изменение многоуровневого списка», текст з відповідними стилями буде пронумеровано автоматично.

Щоб вставити номер рисунка, таблиці чи формули у Word 2003, необхідно обрати пункт меню «Вставка / Поле…» і у вікні, що з'явилося, виконати наступні дії (див. рис. [1.19](#page-25-1) та рис. [1.20\)](#page-25-2):

1) обрати поле – ListNum;

2) обрати ім'я списку – рекомендується залишити за замовчуванням «(*нет*)»;

3) вказати рівень у списку (рекомендується для рисунків – 7, формул – 8, таблиць – 9).

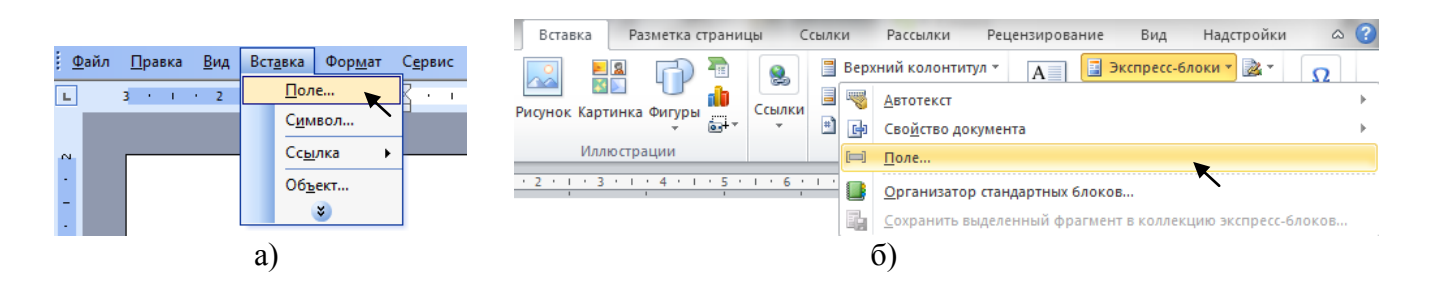

Рисунок 1.19 – Вставка поля з номером у Word 2003 (а) та у Word 2010 (б)

<span id="page-25-1"></span>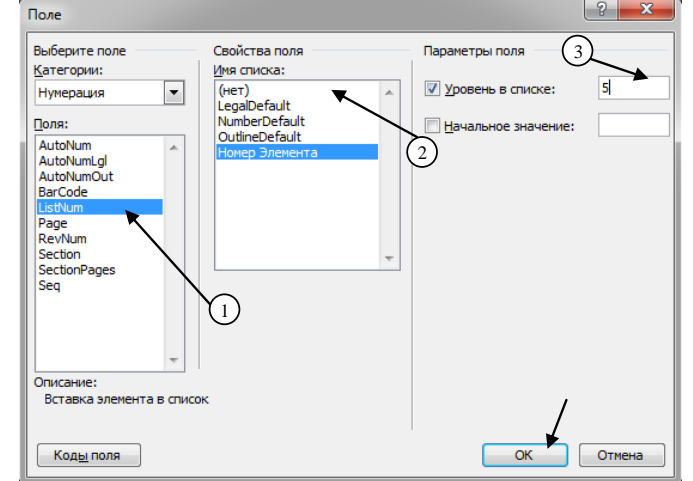

<span id="page-25-2"></span>Рисунок 1.20 – Вставка номера рисунка, формули або таблиці

<span id="page-25-0"></span>Після цього текст з номером рисунку «Рисунок 1.1 – » можна копіювати – номер буде змінюватися автоматично.

### **1.12 Посилання**

Посилання в тексті пояснювальної записки на джерело інформації, наведене в переліку джерел посилань, подають так: у квадратних дужках вказують номер, за яким це джерело зазначено в переліку джерел посилання, наприклад, «… у роботі [1] …».

У разі посилання на структурні елементи пояснювальної записки зазначають відповідно номери розділів, підрозділів, пунктів, рисунків, таблиць, формул, рівняння, додатків, наприклад, «…на рисунку 1.2…», «…дивись таблицю 3.2…», «…за формулою (3.1)…», «…у розділі 4…», «…у додатку Б...». Дозволено використовувати загальноприйняті скорочення згідно з ДСТУ 3582 [\[4\]](#page-29-4), наприклад, «…згідно з рис. 1.1», «…див. табл. 3.3» тощо.

На всі таблиці, рисунки та додатки повинні бути посилання в тексті. Для того, щоб вставити в текст посилання на рисунок, формулу або таблицю необхідно обрати пункт меню «Вставка / Ссылка / Перекрестная ссылка…» і у вікні, що з'явилося, виконати наступні дії (див. рис. [1.21\)](#page-26-1):

1) обрати тип посилання – «*Абзац*»;

2) вставити посилання на – «*Номер абзацу*»;

3) обрати для якого абзацу – обираєте потрібний.

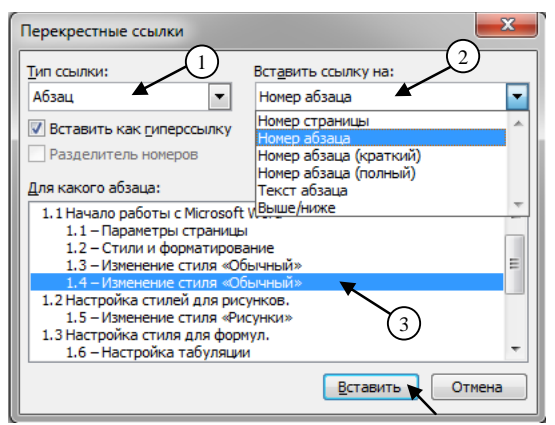

Рисунок 1.21 – Вставка посилання на рисунок, формулу або таблицю

### <span id="page-26-1"></span>**1.13 Додатки**

<span id="page-26-0"></span>У додатки включають: додаткові ілюстрації або таблиці; матеріали, які через великий об'єм або форму подання не можуть бути внесені в основну частину (проміжні математичні викладки, формули, розрахунки, протоколи випробувань, висновок метрологічної експертизи, інструкції, опис програм для ПК тощо).

Додатки розміщують у порядку посилання на них у тексті пояснювальної записки.

Кожен додаток повинен починатися з нової сторінки та мати заголовок, надрукований вгорі прописними літерами симетрично до тексту сторінки. Посередині рядка над заголовком прописними літерами повинно бути надруковано слово «ДОДАТОК » і прописна буква, яка позначає додаток.

Додатки позначають послідовно великими літерами українського абетки, крім літер Ґ, Є, З, І, Ї, Й, О, Ч, Щ, Ь, наприклад, ДОДАТОК А, ДОДАТОК Б тощо. Один додаток позначається як ДОДАТОК А.

За потреби текст додатків можна поділити на розділи, підрозділи і пункти, які треба нумерувати в межах кожного додатка арабськими цифрами. Перед кожним номером ставлять позначення додатка (літеру) і крапку, наприклад, А.2 – другий розділ додатку А.

Рисунки, таблиці і формули в тексті додатків нумерують арабськими цифрами в межах кожного додатка, починаючи з літери, що позначає додаток, наприклад, рисунок В.3 – третій рисунок додатку В; таблиця А.2 – друга таблиця додатку А; формула (А.1) – перша формула додатку А.

Якщо в пояснювальній записці як додаток наводиться документ, що має самостійне значення та оформлений згідно з вимогами до цього документа, тоді в додатку вміщують його копію без будь-яких змін. На копії цього документа праворуч у верхньому куті проставляють нумерацію сторінок пояснювальної записки, як належить у разі нумерування сторінок додатка, а знизу зберігають

#### Кафедра ЕСіМ

нумерацію сторінок документа. У цьому разі на окремому аркуші друкують великими літерами слово «ДОДАТОК», відповідну велику літеру української абетки, що позначає додаток, а під ним, симетрично відносно сторінки, друкують назву документа. Аркуш з цією інформацією також нумерують.

### <span id="page-27-0"></span>**1.14 Титульний аркуш**

Приклад оформлення титульних аркушів пояснювальних записок та індивідуальних завдань наведено в додатку А.

Для комплексних робіт у випадку виконання спільної пояснювальної записки на титульному аркуші вказується перелік виконавців.

Підписи і дати підписання рекомендується виконувати синім чорнилом.

### <span id="page-27-1"></span>**1.15 Перелік умовних позначень, символів, одиниць, скорочень і термінів**

Назву цього структурного елемента визначає виконавець пояснювальної записки відповідно до того, що саме наведено в переліку.

Перелік подають безпосередньо після «ЗМІСТУ», починаючи з наступної сторінки. До переліку вносять використані у пояснювальній записці незастандартовані умовні позначення, символи, одиниці, скорочення і терміни. Перелік слід розташовувати стовпцем за абеткою. Ліворуч в абетковому порядку наводять умовні позначення, символи, одиниці, скорочення і терміни спочатку українською мовою, а потім іншими мовами (за наявності), а праворуч – їх розшифрування.

### <span id="page-27-2"></span>**1.16 Перелік джерел посилання**

Перелік джерел, на які є посилання в основній частині пояснювальної записки, наводять у кінці тексту пояснювальної записки перед додатками на наступній сторінці. У переліку джерел посилання бібліографічні описи подають у порядку, за яким джерела вперше згадують у тексті. Бібліографічні описи джерел у переліку наводять згідно ДСТУ 8302 та ДСТУ ГОСТ 7.1 [\[6,](#page-29-6) [7\]](#page-29-7).

Елементи бібліографічного запису (заголовок і бібліографічний опис) та знаки пунктуації в бібліографічному посиланні подають згідно з ДСТУ ГОСТ 7.1 та ДСТУ ГОСТ 7.80 [\[7,](#page-29-7) [8\]](#page-29-8) з урахуванням таких особливостей:

- у заголовку бібліографічного запису подають відомості про одного, двох чи трьох авторів, при цьому імена цих авторів у бібліографічному описі у відомостях про відповідальність (за навскісною рискою) не повторюють;

за потреби у заголовку бібліографічного запису позатекстового посилання можна зазначати більше ніж три імені авторів;

замість знаку «крапка й тире» («. -»), який розділяє зони бібліографічного опису, в бібліографічному посиланні рекомендовано застосовувати знак «крапка»;

- відомості, запозичені не з титульної сторінки документа, дозволено не брати у квадратні дужки;

- після назви документа дозволено не зазначати загального позначення матеріалу («Текст», «Електронний ресурс», «Карти», «Ноти» тощо – перелік згідно з ДСТУ ГОСТ 7.1 [\[7\]](#page-29-7));

- у складі вихідних даних дозволено не подавати найменування (ім'я) видавця;

- у складі відомостей про фізичку характеристику документа можна зазначати або його загальний обсяг (наприклад, 285 с.), або номер сторінки, на якій подано об'єкт посилання (наприклад, С. 19);

- дозволено не наводити відомостей про серію та Міжнародний стандартний номер (ISBN, ISMN, ISSN).

Відомості про згадуваний документ, опублікований іншою мовою, у бібліографічних посиланнях наводять мовою оригіналу.

Позатекстові бібліографічні посилання нумерують у межах усього документа, застосовуючи наскрізне нумерування (арабськими цифрами). Приклади оформлення позатекстових бібліографічних посилань наведено в додатку Б.

<span id="page-29-1"></span><span id="page-29-0"></span>1. Положення про поточне та підсумкове оцінювання знань студентів Чернігівського національного технологічного університету, затверджене наказом ректора №181 від 29.10.2015 р.

<span id="page-29-2"></span>2. Методичні рекомендації щодо виконання та оформлення випускних кваліфікаційних робіт (проектів) здобувачів вищої освіти освітніх ступенів «бакалавр» і «магістр» Чернігівського національного технологічного університету, затверджені наказом ректора №42 від 25.04.2016 р.

<span id="page-29-3"></span>3. ДСТУ 3008:2015 Інформація та документація. Звіти у сфері науки і техніки. Структура та правила оформлення. – [Чинний від 2017-07-01] – К.: ДП «УкрНДНЦ», 2016. – 32 с.

<span id="page-29-4"></span>4. ДСТУ 3582:2013 Інформація та документація. Бібліографічний опис. Скорочення слів і словосполучень в українській мові. Загальні вимоги та правила (ISO 4:1984, NEQ; ISO 832:1994, NEQ). - [Чинний від 2014-01-01] – К.: Мінекономрозвитку України, 2014. – 18 с.

<span id="page-29-5"></span>5. Національна стандартизація. Правила розроблення, викладання та оформлення національних нормативних документів: ДСТУ 1.5:2015. – [Чинний від 2017-02-01] – К.: ДП «УкрНДНЦ», 2016. – 65 с.

<span id="page-29-6"></span>6. ДСТУ 8302-2015 Інформація та документація. Бібліографічне посилання. Загальні положення та правила складання. – [Чинний від 2016-07- 01] – К.: ДН «УкрНДНЦ», 2016. – 21 с.

<span id="page-29-7"></span>7. ДСТУ ГОСТ 7.1:2006 Система стандартів з інформації, бібліотечної та видавничої справи. Бібліографічний запис. Бібліографічний опис. Загальні вимоги та правила складання (ГОСТ 7.1-2003, IDT). – [Чинний від 2007-07-01] – К.: Держспоживстандарт України, 2007. – 54 с.

<span id="page-29-8"></span>8. ДСТУ ГОСТ 7.80:2007 Система стандартів з інформації, бібліотечної та видавничої справи. Бібліографічний запис. Заголовок. Загальні вимоги та правила складання (ГОСТ 7.80-2000, IDT). – [Чинний від 2008-04-01] – К.: Держспоживстандарт України, 2008. – 14 с.

<span id="page-30-0"></span>**ДОДАТОК А ПРИКЛАДИ ОФОРМЛЕННЯ ТИТУЛЬНИХ АРКУШІВ ТА ІНДИВІДУАЛЬНИХ ЗАВДАНЬ**

32

# <span id="page-31-0"></span>**А.1 Титульний аркуш та індивідуальне завдання на випускний кваліфікаційний проект**

### МІНІСТЕРСТВО ОСВІТИ І НАУКИ УКРАЇНИ ЧЕРНІГІВСЬКИЙ НАЦІОНАЛЬНИЙ ТЕХНОЛОГІЧНИЙ УНІВЕРСИТЕТ Навчально-науковий інститут технологій Факультет електронних та інформаційних технологій Кафедра електричних систем і мереж

**Допущено до захисту**

Завідувач кафедри електричних систем і мереж д.т.н., професор

\_\_\_\_\_\_\_\_\_\_Скоробогатова В.І.

 $\begin{array}{ccccc}\n\leftarrow & & \rightarrow & & 20 & p. \\
\end{array}$ 

## ВИПУСКНА КВАЛІФІКАЦІЙНА РОБОТА

\_\_\_\_\_\_\_\_\_\_\_\_\_\_\_\_\_\_\_\_\_\_\_\_\_\_\_\_\_\_\_\_\_\_\_\_\_\_\_\_\_\_\_\_\_\_\_\_\_\_\_\_\_\_\_\_\_\_\_\_\_\_\_\_\_\_ (назва роботи) \_\_\_\_\_\_\_\_\_\_\_\_\_\_\_\_\_\_\_\_\_\_\_\_\_\_\_\_\_\_\_\_\_\_\_\_\_\_\_\_\_\_\_\_\_\_\_\_\_\_\_\_\_\_\_\_\_\_\_\_\_\_\_\_\_\_

#### спеціальність 141 «Електроенергетика, електротехніка та електромеханіка» галузь знань 14 «Електрична інженерія» кваліфікація «магістр»

### ЧНТУ ХХХХХХ 001ПЗ

#### Виконавець

студент групи \_\_\_\_\_\_\_\_\_

(шифр групи)

\_\_\_\_\_\_\_\_\_\_\_\_\_\_\_\_\_\_\_ \_\_\_\_\_\_\_\_\_\_\_\_\_

(прізвище, ім'я, по батькові) (підпис) Керівник

\_\_\_\_\_\_\_\_\_\_\_\_ \_\_\_\_\_\_\_\_\_\_\_\_\_\_\_\_\_\_\_\_\_\_ (посада) (науковий ступінь, вчене звання)

\_\_\_\_\_\_\_\_\_\_\_\_\_\_\_\_\_\_\_ \_\_\_\_\_\_\_\_\_\_\_\_\_\_\_

\_\_\_\_\_\_\_\_\_\_\_\_\_\_\_\_\_\_\_ \_\_\_\_\_\_\_\_\_\_\_\_\_\_\_ (прізвище, ім'я, по батькові) (підпис) Нормоконтроль

(прізвище, ім'я, по батькові) (підпис)

Кафедра ЕСіМ

### МІНІСТЕРСТВО ОСВІТИ І НАУКИ УКРАЇНИ ЧЕРНІГІВСЬКИЙ НАЦІОНАЛЬНИЙ ТЕХНОЛОГІЧНИЙ УНІВЕРСИТЕТ Навчально-науковий інститут технологій Факультет електронних та інформаційних технологій Кафедра електричних систем і мереж

## ЗАТВЕРДЖУЮ

Завідувач кафедри електричних систем і мереж д.т.н., професор

\_\_\_\_\_\_\_\_\_\_Скоробогатова В.І.

« $\longrightarrow$  20 p.

### **ІНДИВІДУАЛЬНЕ ЗАВДАННЯ**

НА ВИПУСКНУ КВАЛІФІКАЦІЙНУ РОБОТУ ЗДОБУВАЧУ ОСВІТНЬОГО СТУПЕНЯ МАГІСТРА

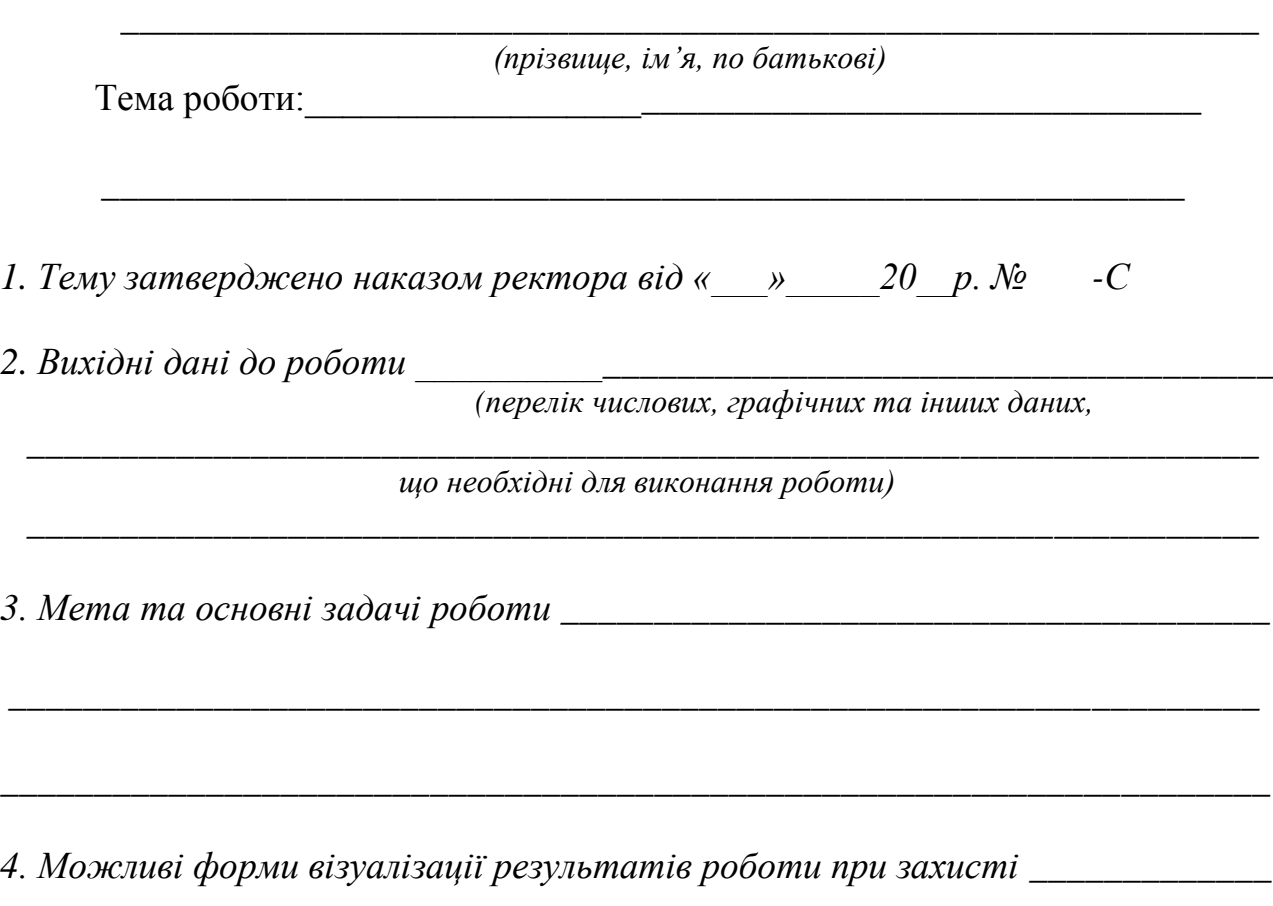

*\_\_\_\_\_\_\_\_\_\_\_\_\_\_\_\_\_\_\_\_\_\_\_\_\_\_\_\_\_\_\_\_\_\_\_\_\_\_\_\_\_\_\_\_\_\_\_\_\_\_\_\_\_\_\_\_\_\_\_\_\_\_\_\_\_\_\_\_\_\_\_\_\_\_\_\_\_\_ (плакати, слайди, зразки, макети, фізичні моделі тощо)*

# *5. Календарний план*

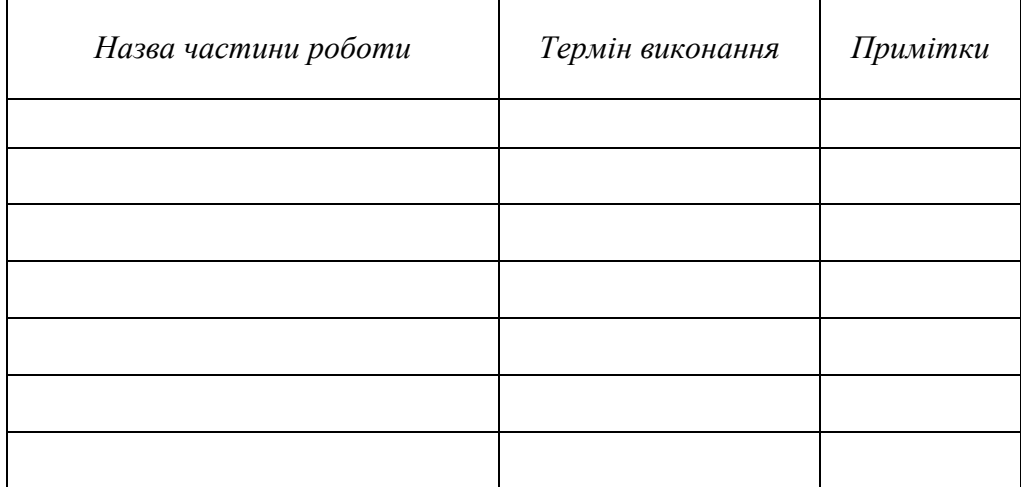

*Завдання підготував*

*керівник \_\_\_\_\_\_\_\_\_\_\_\_\_ \_\_\_\_\_\_\_\_\_\_\_\_\_\_\_\_\_\_\_\_\_\_\_\_\_\_\_\_* 

 *(підпис) (прізвище, ім' я, по батьков*і)  $\xarrow{\text{w}}$  20 p.

*Завдання одержав* **студент**<br> *(nidnuc)* 

 *(підпис) (прізвище, ім' я, по батькові)*  $\xarrow{\text{w}}$  20 p.

### <span id="page-34-0"></span>**А.2 Титульний аркуш та індивідуальне завдання на випускний кваліфікаційний проект**

### МІНІСТЕРСТВО ОСВІТИ І НАУКИ УКРАЇНИ ЧЕРНІГІВСЬКИЙ НАЦІОНАЛЬНИЙ ТЕХНОЛОГІЧНИЙ УНІВЕРСИТЕТ Навчально-науковий інститут технологій Факультет електронних та інформаційних технологій Кафедра електричних систем і мереж

**Допущено до захисту** Завідувач кафедри електричних систем і мереж д.т.н., професор

\_\_\_\_\_\_\_\_\_\_Скоробогатова В.І.

 $\left\langle \left\langle \right\rangle \right\rangle$   $\left\langle \left\langle \right\rangle \right\rangle$   $\left\langle \left\langle \right\rangle \right\rangle$   $\left\langle \left\langle \right\rangle \right\rangle$   $\left\langle \left\langle \right\rangle \right\rangle$   $\left\langle \left\langle \right\rangle \right\rangle$   $\left\langle \left\langle \right\rangle \right\rangle$   $\left\langle \left\langle \right\rangle \right\rangle$   $\left\langle \left\langle \right\rangle \right\rangle$   $\left\langle \left\langle \right\rangle \right\rangle$   $\left\langle \left\langle \right\rangle \right\rangle$   $\left\langle \left\langle \right\r$ 

# ВИПУСКНИЙ КВАЛІФІКАЦІЙНИЙ ПРОЕКТ

\_\_\_\_\_\_\_\_\_\_\_\_\_\_\_\_\_\_\_\_\_\_\_\_\_\_\_\_\_\_\_\_\_\_\_\_\_\_\_\_\_\_\_\_\_\_\_\_\_\_\_\_\_\_\_\_\_\_\_\_\_\_\_\_\_\_ (назва проекту)

спеціальність 141 «Електроенергетика, електротехніка та електромеханіка» галузь знань 14 «Електрична інженерія» кваліфікація «магістр»

### ЧНТУ. ХХХХХХ.001ПЗ

Виконавець

студент групи

(шифр групи)

(прізвище, ім'я, по батькові) (підпис) Керівник

\_\_\_\_\_\_\_\_\_\_\_\_\_\_\_\_\_\_\_ \_\_\_\_\_\_\_\_\_\_\_\_\_

\_\_\_\_\_\_\_\_\_\_\_\_ \_\_\_\_\_\_\_\_\_\_\_\_\_\_\_\_\_\_\_\_\_\_ (посада) (науковий ступінь, вчене звання)

\_\_\_\_\_\_\_\_\_\_\_\_\_\_\_\_\_\_\_ \_\_\_\_\_\_\_\_\_\_\_\_\_\_\_ (прізвище, ім'я, по батькові) (підпис) Нормоконтроль

\_\_\_\_\_\_\_\_\_\_\_\_\_\_\_\_\_\_\_ \_\_\_\_\_\_\_\_\_\_\_\_\_\_\_

(прізвище, ім'я, по батькові) (підпис)

20\_\_\_

Кафедра ЕСіМ

### МІНІСТЕРСТВО ОСВІТИ І НАУКИ УКРАЇНИ ЧЕРНІГІВСЬКИЙ НАЦІОНАЛЬНИЙ ТЕХНОЛОГІЧНИЙ УНІВЕРСИТЕТ Навчально-науковий інститут технологій Факультет електронних та інформаційних технологій Кафедра електричних систем і мереж

ЗАТВЕРДЖУЮ

Завідувач кафедри електричних систем і мереж д.т.н., професор

\_\_\_\_\_\_\_\_\_\_Скоробогатова В.І.

«  $\rightarrow$  20 p.

### **ІНДИВІДУАЛЬНЕ ЗАВДАННЯ**

НА ВИПУСКНИЙ КВАЛІФІКАЦІЙНИЙ ПРОЕКТ ЗДОБУВАЧУ ОСВІТНЬОГО СТУПЕНЯ МАГІСТРА

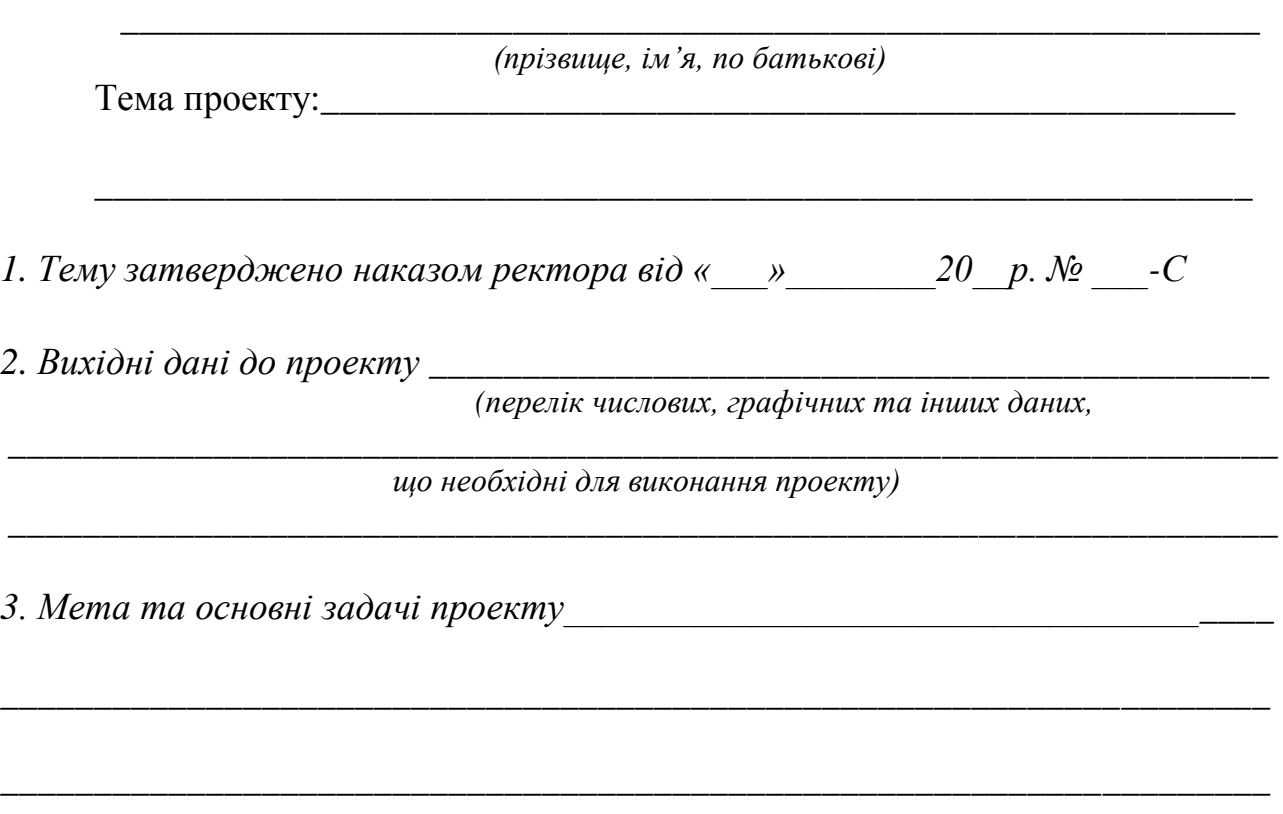

*4. Можливі форми візуалізації результатів проекту при захисті \_\_\_\_\_\_\_\_\_\_\_\_\_*

*\_\_\_\_\_\_\_\_\_\_\_\_\_\_\_\_\_\_\_\_\_\_\_\_\_\_\_\_\_\_\_\_\_\_\_\_\_\_\_\_\_\_\_\_\_\_\_\_\_\_\_\_\_\_\_\_\_\_\_\_\_\_\_\_\_\_\_\_ (креслення, плакати, слайди, зразки, макети, фізичні моделі тощо)*

# *5. Календарний план*

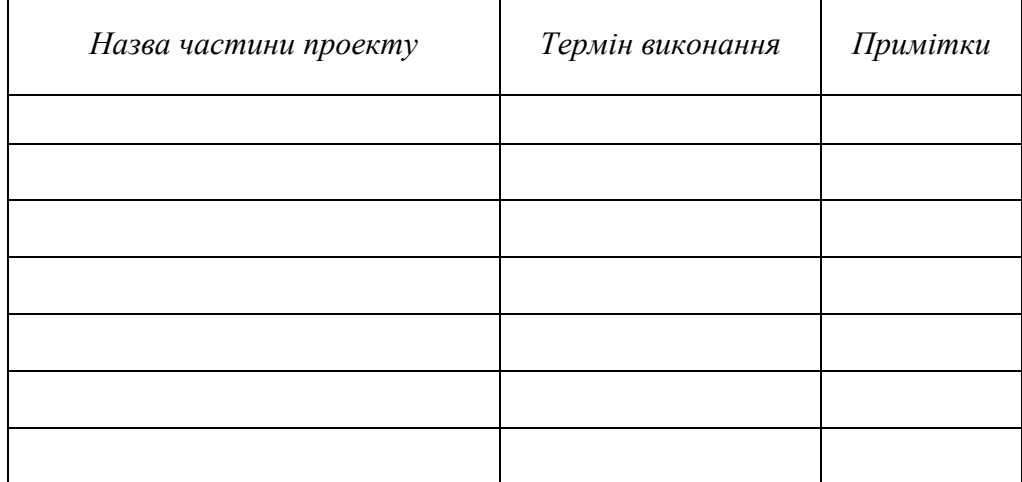

*Завдання підготував*

*керівник \_\_\_\_\_\_\_\_\_\_\_\_\_ \_\_\_\_\_\_\_\_\_\_\_\_\_\_\_\_\_\_\_\_\_\_\_\_\_\_\_\_* 

*(прізвище, ім' я, по батьков*і)<br>«<u>у у 20</u> р.  $\left\langle \left\langle \underline{\hspace{1cm}}\right\rangle \right\rangle$ 

*Завдання одержав* **студент**<br> *(nidnuc)* 

 *(підпис) (прізвище, ім' я, по батькові)*  $\xarrow{\text{w}}$  20 p.

### <span id="page-37-0"></span>**А.3 Титульний аркуш на курсовий проект** МІНІСТЕРСТВО ОСВІТИ І НАУКИ УКРАЇНИ ЧЕРНІГІВСЬКИЙ НАЦІОНАЛЬНИЙ ТЕХНОЛОГІЧНИЙ УНІВЕРСИТЕТ Навчально-науковий інститут технологій Факультет електронних та інформаційних технологій Кафедра електричних систем і мереж

# КУРСОВИЙ ПРОЕКТ

з дисципліни\_

\_\_\_\_\_\_\_\_\_\_\_\_\_\_\_\_\_\_\_\_\_\_\_\_\_\_\_\_\_\_\_\_\_\_\_\_\_\_\_\_\_\_\_\_\_\_\_\_\_\_\_\_\_\_\_\_\_\_\_\_\_\_\_\_\_\_ (назва проекту)

(назва дисципліни)

спеціальність 141 «Електроенергетика, електротехніка та електромеханіка» галузь знань 14 «Електрична інженерія»

кваліфікація «\_\_\_\_\_\_\_\_\_\_\_\_»

(бакалавр, магістр)

# ЧНТУ. ХХХХХХ.00\_ПЗ

Виконавець

студент групи

(шифр групи)

\_\_\_\_\_\_\_\_\_\_\_\_\_\_\_\_\_\_\_ \_\_\_\_\_\_\_\_\_\_\_\_\_

(прізвище, ім'я, по батькові) (підпис) Керівник

\_\_\_\_\_\_\_\_\_\_\_\_ \_\_\_\_\_\_\_\_\_\_\_\_\_\_\_\_\_\_\_\_\_\_ (посада) (науковий ступінь, вчене звання)

\_\_\_\_\_\_\_\_\_\_\_\_\_\_\_\_\_\_\_ \_\_\_\_\_\_\_\_\_\_\_\_\_\_\_

(прізвище, ім'я, по батькові) (підпис)

20\_\_\_

<span id="page-38-0"></span>**ДОДАТОК Б ПРИКЛАДИ ОФОРМЛЕННЯ ПОЗАТЕКСТОВИХ БІБЛІОГРАФІЧНИХ ПОСИЛАНЬ**

Кафедра ЕСіМ

### *Приклад*

1. Кушнаренко Н. М., Удалова В. К. Наукова обробка документів: навч. посіб. Київ: Знання, 2006. 223 с.

2. Денисенко М. П., Догмачов В. М., Кабанов В. Г. Кредитування та ризики: навч. посіб. Київ, 2008. 213 с.

Посилання на документ, авторами якого є чотири чи більше осіб

## *Приклад*

3. Управління персоналом в умовах економіки знань: монографія/ Азаренко Г. М. та ін. Київ, 2011. 406 с.

Посилання на багаточастинний документ

### *Приклад*

4. Ушинський К.Д. Людина як предмет виховання. Спроба педагогічної антропології: вибр. твори. Київ: Рад. шк., 1983. Т. 1. 480 с.

Посилання на патентний документ

### *Приклад*

4. Спосіб лікування синдрому дефіциту уваги та гіперактивності у дітей: пат. 76509 Україна. № 2004042416; заявл. 01.04.2004; опубл. 01.08.2006, Бюл. № 8 (кн. 1). 120 с.

Посилання на періодичне чи продовжуване видання

### Приклад

5. Сенченко М. Чи вміємо ми читати? // Вісн. Книжкової палати. 2012. № 3. С. 3.

Посилання на нормативний документ зі стандартизації

### *Приклад*

6. ДСТУ 7152:2010. Видання. Оформлення публікацій у журналах і збірниках. Київ, 2010. 16с. (Інформація та документація).

Посилання на електронний ресурс

## *Приклад*

7. Берташ В. Пріоритети визначила громада // Голос України: електрон. версія газ. 2012. № 14 (5392). Дата оновлення: 04.08.2012. URL: <http://www.golos.com.ua/userfiles/file/040812/040812-u.pdf> (дата звернення: 06.08.2012)

8. Біланюк О.П. Сучасний стан та перспективи розвитку міжнародного туризму в українсько-польських відносинах // Економіка. Управління. Інновація: електрон. наук. фахове вид. 2012. № 2. URL: [http://archive.nbuv.gov.ua/e-/journalas/eui/2012\\_2/pdf/12bopypv.pdf](http://archive.nbuv.gov.ua/e-/journalas/eui/2012_2/pdf/12bopypv.pdf) (дата звернення: 17.06.2013).

9. Конституція України: Закон від 28.06.1996 № 254к/96-ВР // База даних «Законодавство України» / ВР України. URL: <http://zakon2.rada.gov.ua/laws/show/254%D0%BA/96%D0%B2%D1%80> (дата звернення: 08.02.2012).